# **C 115 0 ИНСТРУКЦИЯ ОЛЬЗОВАТЕЛЯ**

#### **LG Electronics Inc.**

http://www.lge.com

CE 0168  $CCC$ 

 $\int_{0}^{\infty}$ 

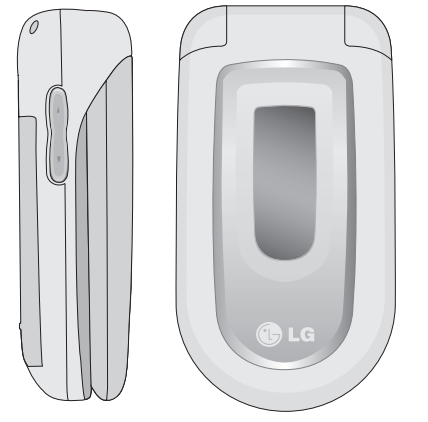

# Минсвязи России<br>4-мт-0557

**ИНСТРУКЦИЯ ПОЛЬЗОВАТЕЛЯ C 115 0**

 $30B$ 

**ATEЛЯ** 

 $\cap$ 1150 Lifes

# **C 115 0 ИНСТРУКЦИЯ ОЛЬЗОВАТЕЛЯ**

Прочтите, пожалуйста, данную инструкцию внимательно перед использованием Вашего аппарата. Сохраните ее для дальнейшего использования.

**P/N :** MMBB0181201(1.1) <sup>G</sup>

 **KR. Aû64** 

U LG

C1150 RUS 2(∏∂i®≈∏) 2005.10.26 2:51 PM

# C1150 ИНСТРУКЦИЯ ПОЛЬЗОВАТЕЛЯ

Содержание данного руководства может иметь отличия от телефона в зависимости от программного обеспечения и поставщика услуг сотовой связи. Меню телефона может иметь сокращения в названиях его функций и опций.

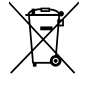

#### **Утилизация старого оборудования**

- 1. Символ на устройстве, изображающий перечеркнутое мусорное ведро на колесах, означает, что на изделие распространяется Директива 2002/96/EC.
- 2. Электрические и электронные устройства должны утилизовываться не вместе с бытовым мусором, а через специальные места, указанные правительственными или местными органами власти.
- 3. Правильная утилизация старого оборудования поможет предотвратить потенциально вредное воздействие на окружающую среду и здоровье человека.
- 4. Для получения более подробных сведений о старом оборудовании обратитесь в администрацию города, службу, занимающуюся утилизацией или в магазин, где был приобретен продукт.

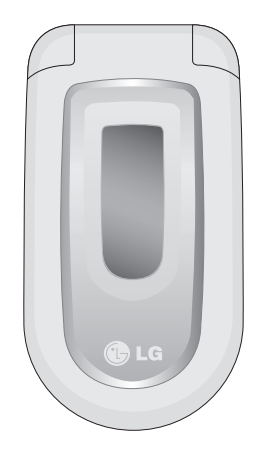

# Оглавление

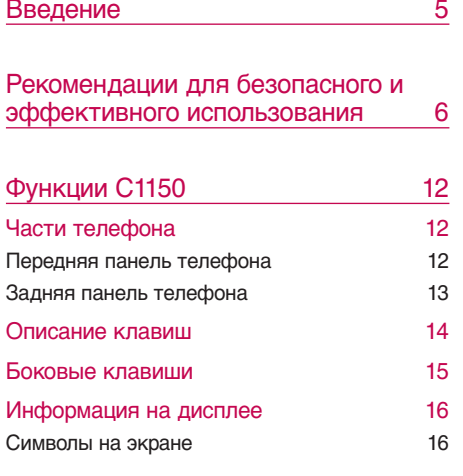

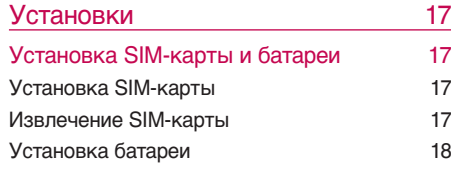

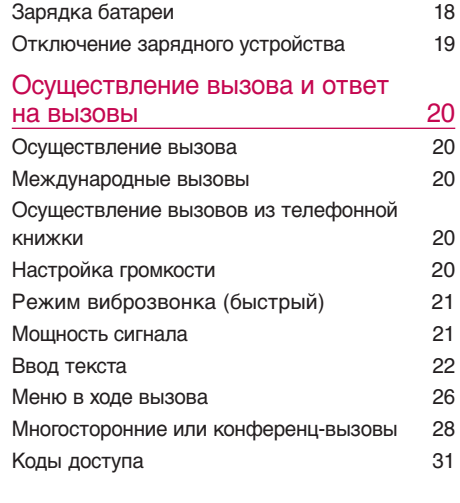

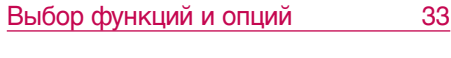

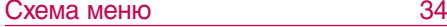

 $\overline{2}$ 

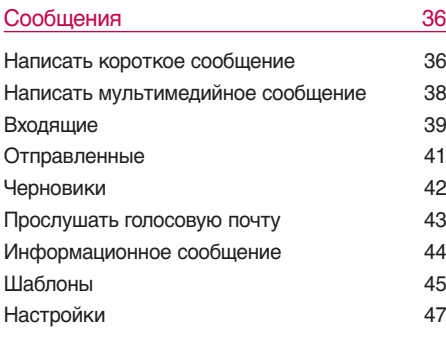

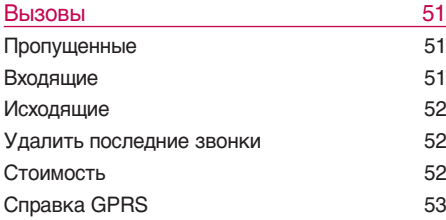

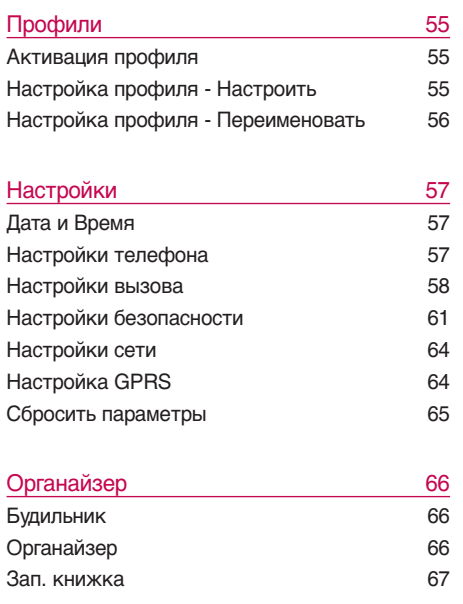

Оглавление **СРЕДЕРЕНАРМЕННОСТРИВЛЯ В 1999** 

#### Оглавление

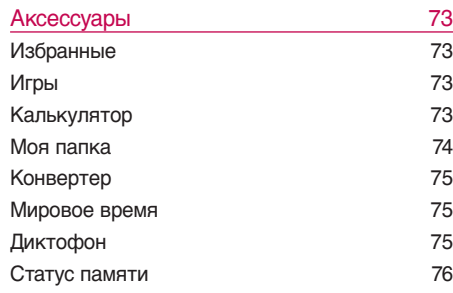

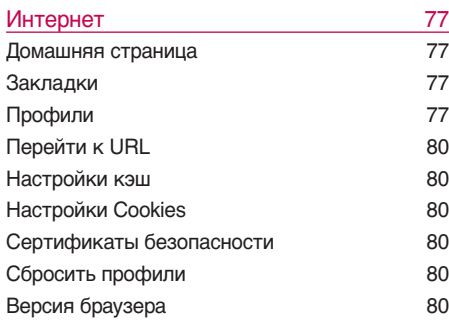

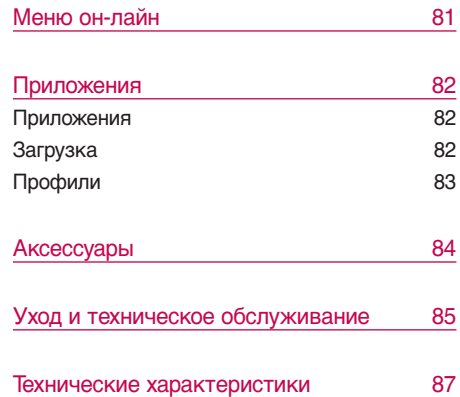

C1150\_RUS\_2( $\sqrt{3}$ i®≈ $\sqrt{1}$ ) 2005.10.26 2:51 PM

# Введение

Поздравляем с покупкой современного компактного мобильного телефона C1150, спроектированного для работы с использованием самой передовой технологии цифровой связи.

Инструкция пользователя содержит важную информацию по использованию данного телефонного аппарата. Прочтите, пожалуйста, внимательно всю инструкцию для оптимального использования всех возможностей телефона, а так же для того, чтобы не допустить поломок телефона или неправильного его использования.

Введение 5Введение

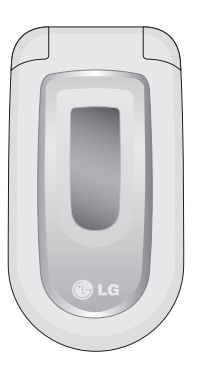

] Использование футляра с магнитом может привести к возникновению проблем, таких как потеря сети, самопроизвольное отключение.

# Рекомендации для безопасного и эффективного использования

Ознакомьтесь с этими простыми рекомендациями. Их несоблюдение может быть опасным или незаконным. Более подробная информация приводится в данном руководстве.

#### Воздействие радиочастотной энергии

#### **Сведения о воздействии радиоволн и удельной мощности поглощения (SAR)**

Данная модель мобильного телефона C1150 соответствует применимым требованиям безопасности для воздействия радиоволн. Данные требования основаны на научных рекомендациях, учитывают пределы обеспечения безопасности всех лиц независимо от возраста и состояния здоровья.

] При определении норм воздействия радиоволн используется единица измерения, известная как удельная мощность поглощения (SAR). Измерение SAR осуществляется с помощью стандартизованного способа,

заключающегося в работе телефона на самой высокой сертифицированной мощности во всех используемых частотных диапазонах.

- **Так как уровень SAR различных моделей** телефонов LG может различаться, все модели отвечают соответствующим требованиям по воздействию радиоволн.
- **Предел SAR, рекомендованный** международной комиссией по защите от неионизирующих излучений (ICNIRP), составляет 2 Вт/кг, усредненные на десять (10) грамм ткани.
- Самое высокое значение SAR для данной модели, полученное при тестирование по DASY3, составляет 0.676 Вт/кг (10 г).
- Значение данных SAR для лиц, проживающих на территории стран/регионов, принявших ограничение SAR, рекомендованные институтом инженеров электротехники и электроники (IEEE), составляет 1.6 Вт/кг, усредненные на один (1) грамм ткани (например, США, Канада, Австралия и Тайвань).

C1150 RUS 2(∏∂i®≈∏) 2005.10.26 2:51 PM

#### Обращение с телефоном и его обслуживание

*Предупреждение!* Используйте аккумуляторы,зарядное устройство и принадлежности,одобренные для использования с данной моделью телефона.Использование других типов данных устройств может привести к отказу в приеме претензий и аннулированию всех гарантий на телефон.Кроме того,это может быть опасным.

- ] Запрещается разбирать телефон. (При необходимости ремонта отнесите его к квалифицированному специалисту.)
- ] Не используйте телефон вблизи электроприборов, например, вблизи телевизора, радио или персонального компьютера.
- ] Телефон не должен находиться вблизи источников тепла, например, радиаторов или плит.
- ] Не роняйте телефон.
- ] Устройство не должно подвергаться механической вибрации или ударам.
- ] Запрещается заворачивать телефон в оберточную бумагу или виниловую упаковку, так как покрытие телефона может быть повреждено.
- ] Для очистки телефона используйте сухую ткань. (Не используйте растворители, такие как бензин, растворитель или спирт.)
- ] Устройство не должно подвергаться чрезмерному воздействию дыма или пыли.
- ] Не держите телефон вблизи кредитных карт, транспортных билетов и т.д., так как это может повлиять на информацию на магнитных полосках.
- ] Не дотрагивайтесь до экрана острыми предметами, так как это может привести к повреждению телефона.
- ] Не подвергайте телефон воздействию жидкости или влаги.
- ] Используйте такие принадлежности, как наушники, осторожно. Не дотрагивайтесь без необходимости до антенны.

C1150 RUS 2( $\sqrt{|\partial i \otimes \approx}$  $\sqrt{|\partial i \otimes \approx}$  2:51 PM

Рекомендации для безопасного и эффективного использования

#### Замена предохранителя

Перегоревший предохранитель необходимо заменять предохранителем такого же типа и размера. Не используйте предохранитель более высокой мощности.

#### Эффективная работа с телефоном

#### **Для достижения оптимальной производительности телефона с минимальным потреблением энергии:**

- ] Держите телефон так же, как и при разговоре по любому другому телефону. Говорите прямо в микрофон, при этом направляйте антенну вверх над плечом. Если антенна выдвижная, во время вызова ее необходимо выдвинуть.
- ] Если мобильный телефон поддерживает инфракрасную связь, не направляйте инфракрасный луч в глаза.

#### Электронные устройства

**Все беспроводные телефоны подвержены влиянию помех, что может отражаться на их рабочих характеристиках.**

- Запрещается использовать мобильный телефон вблизи медицинского оборудования без разрешения на это. Не размещайте телефон над кардиостимулятором, то есть в нагрудном кармане.
- ] Мобильные телефоны могут вызывать помехи в слуховых аппаратах.
- Мобильный телефон может быть причиной небольших помех в работе телефизоров, радио, компьютеров и т.д.

Рекомендации для безопасного<br>и эффективного использования и эффективного использования Рекомендации для безопасного C1150 RUS 2(∏∂i®≈∏) 2005.10.26 2:51 PM

#### Безопасность при движении на дорогах

**Существуют специальные законы и правила, регулирующие использование мобильных телефонов при вождении автомобиля.**

- ] Во время управления автомобилем не пользуйтесь телефоном, держа его в руке.
- ] Все внимание должно быть сосредоточено на управлении автомобилем.
- ] Если есть комплект громкой связи, используйте его.
- ] Если дорожные условия этого требуют, перед осуществлением вызова или до ответа на входящий вызов съедьте с проезжей части.
- ] Радиочастотная энергия может влиять на некоторые электронные системы автотранспортного средства, например на автомагнитолу и систему безопасности.
- ] Если автомобиль оборудован воздушной подушкой безопасности, не размещайте в

нем такие предметы, как установленное и портативное беспроводное оборудование. Это может привести к серьезной травме при срабатывании подушки безопасности.

#### Область проведения взрывных работ

Не пользуйтесь мобильным телефоном во время проведения взрывных работ. Необходимо соблюдать соответствующие ограничения, законы и правила.

#### Потенциально взрывоопасные среды

- ] Не пользуйтесь телефоном на заправочных станциях. Не используйте телефон вблизи горючего или химических веществ.
- ] Запрещается перевозить или хранить огнеопасные газы, жидкости или взрывчатые вещества в отсеке автомобиля, в котором находится мобильный телефон и принадлежности к нему.

Рекомендации для безопасного и эффективного использования

#### В самолете

**Беспроводные устройства могут вызывать помехи в работе авиационного оборудования самолёта.**

- ] При посадке на самолет выключите мобильный телефон.
- ] Пока самолет находится на земле, не используйте телефон без разрешения на то экипажа самолета.

#### Дети

Храните телефон в надежном месте, недоступном для детей. В телефоне есть небольшие детали, которые могут вызвать удушье при попадании в дыхательные пути.

#### Экстренные вызовы

Экстренный вызов может быть доступен не во всех сотовых сетях. Поэтому не следует полностью полагаться на телефон при необходимости осуществить экстренный вызов. Уточните наличие данной услуги у Вашего оператора сотовой связи.

#### Сведения об аккумуляторе и обращение с телефоном

- ] Перед зарядкой не нужно полностью разряжать аккумулятор. В отличие от других аккумуляторных систем у этого аккумулятора отсутствует эффект памяти, который может неблагоприятно сказаться на характеристиках аккумулятора.
- ] Используйте только аккумуляторы и зарядные устройства компании LG. Зарядные устройства компании LG предназначены для обеспечения максимального срока службы аккумулятора.
- ] Запрещается разбирать аккумуляторный блок или вызывать короткое замыкание его контактов.
- ] Металлические контакты аккумуляторного блока должны быть чистыми.

- Заменяйте батареи, если они не отвечают предъявляемым требованиям. Батареи можно заряжать сотни раз до тех пор, пока им потребуется замена.
- ] Если аккумулятор не используется в течение длительного времени, его необходимо зарядить, чтобы увеличить эксплуатационную пригодность.
- ] Запрещается подвергать зарядное устройство воздействию прямого солнечного света или использовать его в условиях повышенной влажности, например в ванной комнате.
- ] Запрещается оставлять аккумулятор в холодных местах, это может привести к ухудшению рабочих характеристик аккумулятора.

# Функции C1150

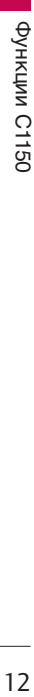

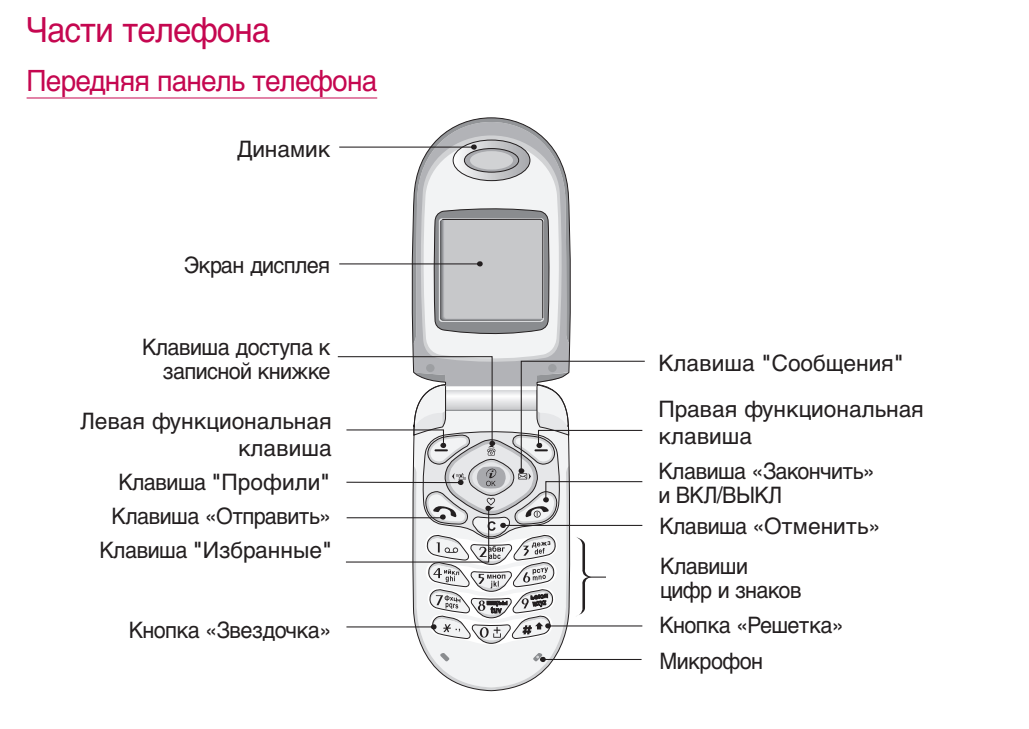

#### Задняя панель телефона

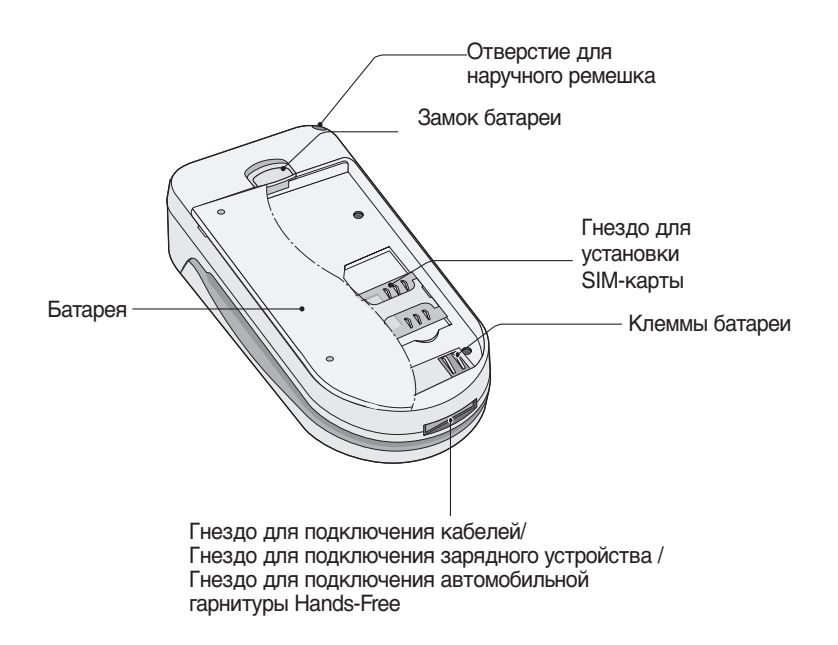

#### Функции C1150

#### Описание клавиш

Ниже описаны клавиши телефона и их функции.

#### **Клавиша Описание**

**Левая функциональная клавиша / Правая функцио- нальная клавиша**

Каждая из этих клавиш выполняет функцию, обозначенную текстом на дисплее непосредственно над ними.

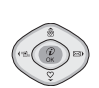

#### **Клавиши "Сообщения" и "Профили"**

Вы можете напрямую, без пролистывания функций, перейти в меню "**Сообщения**" или "**Профили**".

#### **Клавиши навигации "вверхвниз"**

Используются для поиска в телефонной книге и для доступа к функциям Меню. Если вы нажмете кнопку "вниз", то сможете просмотреть пункт меню "**Избранные**".

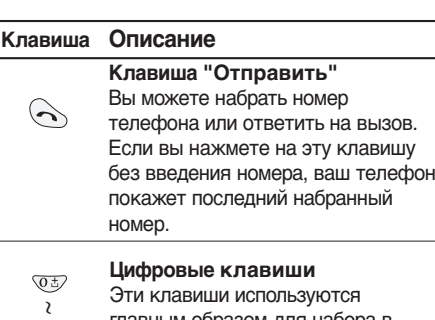

главным образом для набора в режиме ожидания и введения номеров или символов в режиме редактирования. Нажатие на эти клавиши в течение длительного времени:

- **В используется для вызова** вашего ящика голосовой почты.
- **ФЕ используется для набора** для международного вызова.
- ▶ от एक до Я используются для быстрого набора номера.

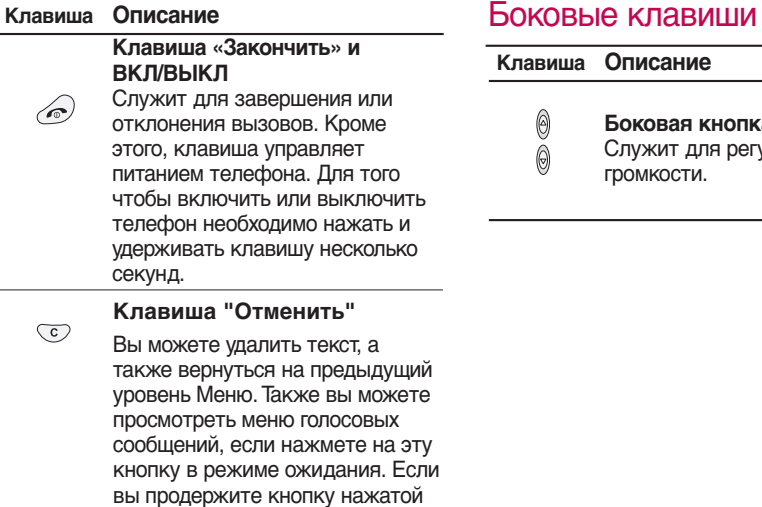

некоторое время, то сможете записать новое сообщение.

0  $\check{\text{\o}}$ 

громкости.

Служит для регулировки

# **Боковая кнопка вверх/вниз**

## Функции C1150

Функции С1150 Функции C1150

#### Информация на дисплее

Ниже в таблице приведены значения различных иконок, отображающихся на дисплее вашего телефона.

#### Символы на экране

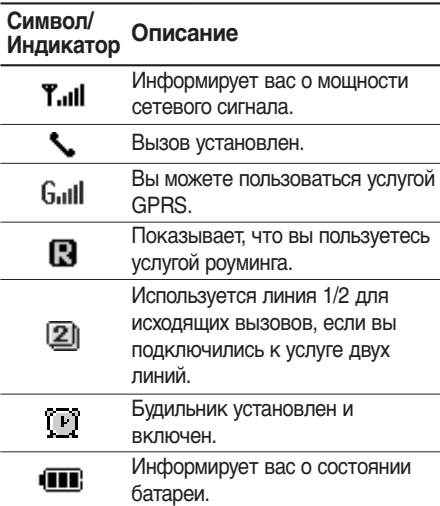

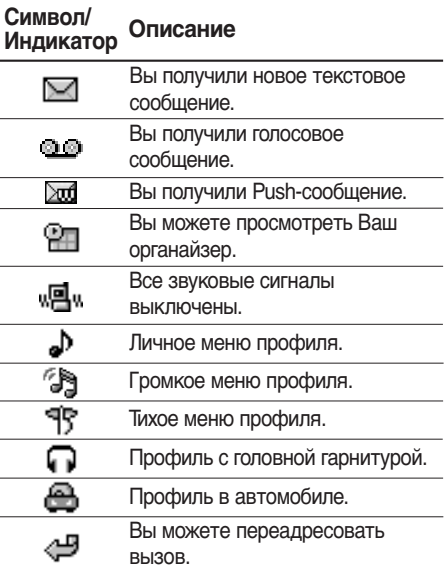

# Установки

#### Установка SIM-карты и батареи

#### Установка SIM-карты

Гнездо для установки SIM-карты находится на задней панели телефона. Следуйте следующим указаниям по установке SIMкарты.

- 1. Извлеките батарею, если она находится в телефоне.
- 2. Вставьте SIM-карту в гнездо под металлические держатели, контактное окошко SIM-карты должно смотреть вниз.

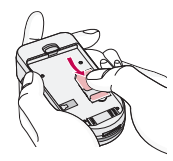

#### Извлечение SIM-карты

Для того чтобы извлечь SIM-карту проделайте описанные ниже действия.

- 1. Извлеките батарею, если она находится в телефоне.
- 2. Извлеките SIM-карту из гнезда.

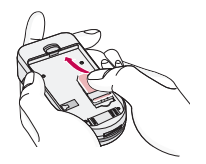

#### **Примечание**

- ] Извлечение батареи из телефона,если последний включен,может стать причиной его неправильной работы.
- Соприкосновение SIM-карты с металлическими предметами может легко привести к её повреждению из-за появления царапин на её поверхности.Особое внимание уделите аккуратному обращению с SIM-картой при её установке.Следуйте инструкциям,прилагаемым к SIM-карте.

#### Установки

#### Установка батареи

1. Поместите выступы, находящиеся на нижней части батареи, в удерживающий фиксатор.

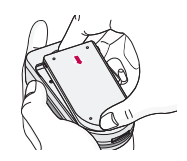

2. Затем вставьте батарею в гнездо.

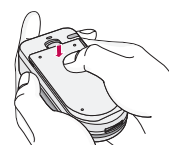

#### Зарядка батареи

Перед тем, как подсоединить к телефону штекер переносного зарядного устройства, установите батарею в телефон.

1. В соответствии с направлением стрелки, показанной на рисунке, вставьте штепсельную вилку, находящуюся на адаптере батареи в гнездо, расположенное на нижней части телефона, до щелчка.

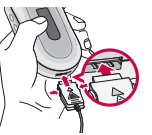

2. Включите зарядное устройство в розетку. Используйте только поставляемое в комплекте с телефоном зарядное устройство.

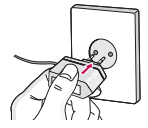

#### **Осторожно!**

• Не прикладывайте усилий, когда вставляете штекер в телефон,Вы можете повредить как сам аппарат,так и зарядное устройство...

#### Отключение зарядного устройства

Отсоедините адаптер от телефона путём нажатия на кнопки,расположенные по бокам адаптера, как показано на рисунке.

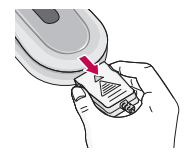

#### **Примечание**

- ] Помните о том,что после замены батареи её необходимо полностью зарядить.
- Не удаляйте батарею или SIM-карту во время зарядки.
- ] Индикатор заряда батареи остановится и будет показывать максимальное значение, когда зарядка батареи завершится.

#### **Примечание**

Если батарея не заряжается,

- ] выключите телефон.
- ] убедитесь,что батарея вставлена правильно.

# Осуществление вызова и ответ на вызовы

#### Осуществление вызова

- 1. Введите номер телефона. Если Вы хотите стереть номер, нажмите  $\heartsuit$ .
- 2. Нажмите клавишу [Отправить] для вызова номера.
- 3. Нажмите клавишу [Окончание/ ВКЛ.ВЫКЛ] для окончания вызова.

#### Международные вызовы

- 1. Нажмите и удерживайте клавишу  $\overline{\text{QCD}}$ до появления префикса международных звонков. Этот префикс можно заменить кодом доступа к международной связи.
- 2. Введите код страны, региона и номер телефона.
- 3. Нажмите на клавишу  $\Diamond$ .

#### Осуществление вызовов из телефонной книжки

- 1. Сначала в режиме ожидания откройте телефонную книгу, нажав на клавишу [Имена].
- 2. Нажмите клавишу  $\mathcal{P}$  для активации нужной функции.
- 3. Когда Вы найдете необходимую запись по номеру или имени, для вызова нажмите на клавишу  $\leftarrow$ .

#### Настройка громкости

Если вы хотите настроить громкость динамика во время разговора, используйте боковые клавиши  $(\frac{6}{8})$ . Нажмите боковую клавишу вверх для ўвеличения громкости, вниз для уменьшения громкости.

#### **Примечание**

• С помощью боковых кнопок в режиме ожидания можно регулировать громкость тонов клавиатуры.

#### Ответ на входящий звонок

При получении вызова прозвучит телефонный сигнал, и на экране появится мигающий значок телефона. Если абонента можно определить, на экране появится номер (или имя, если сохранено в контактах) абонента.

1. Откройте телефон, чтобы ответить на входящий вызов. (Если режим ответа установлен в положение При открытии крышки . См. стр. 59 (Меню 4.3.2).)

#### **Примечание**

- Если в качестве режима ответа установлен Любой клавишей (см.стр.59),любое нажатие клавиши приведет к ответу на вызов, кроме  $\gg$ или правой функциональной клавиши.
- ] Для того, чтобы отклонить входящий звонок при закрытой крышке, нажмите и удерживайте одну из боковых кнопок с левой стороны телефона.
- ] На вызов можно ответить во время использования папки "Имена" или других функций меню.
- 2. Для завершения разговора закройте телефон или нажмите клавишу  $\oslash$ .

#### Режим виброзвонка (быстрый)

Режим виброзвонка можно активировать нажав и удерживая навигационную клавишу Влево.

#### Мощность сигнала

Чтобы узнать мощность сетевого сигнала, обратите внимание на индикатор сигнала ( **T.III**) на ЖК дисплее вашего телефона. Мощность сетевого сигнала может изменяться, в особенности внутри зданий. Можно улучшить приём, подойдя ближе к окну.

Осуществление вызова и ответ на вызовы

#### Ввод текста

Буквы и цифры можно ввести, используя клавиатуру телефона. Например, при сохранении имен в папке "Имена", при создании сообщения или личного поздравления.

В телефоне имеются следующие методы ввода текста.

#### Режим Т9.

К каждой клавише на клавиатуре привязано более одной буквы. Этот режим позволяет вам вводить слова путем одиночного нажатия на клавиши. Режим Т9 автоматически сравнивает ваши нажатия на клавиши с внутренним словарем для определения правильного слова и таким образом требует меньшего нажатия на клавиши, чем обычный ввода текста.

#### Алфавитный режим

Этот режим позволяет вводить буквы путем многократного нажатия клавиш с буквенными значениями, пока нужная буква не отобразится на дисплее.

#### Цифровой режим (123)

Используется для быстрого набора чисел путем однократного нажатия на нужную клавишу. Для изменения текущего режима на режим 123, нажимайте клавишу до тех пор, пока на дисплее не появится надпись 123.

#### Изменение режима ввода текста

- 1. Когда курсор находится в поле для ввода символов, в правом верхнем углу ЖК дисплея отображается индикатор режима ввода текста.
- 2. Возможно изменить режим ввода текста нажатием **.** . Текущий режим ввода текста отображается в правом верхнем углу дисплея.

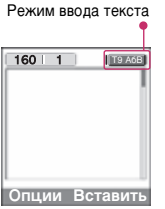

] Использование режима Т9

Режим предикативного ввода текста Т9 позволяет вам вводить слова с минимальным количеством нажатий на клавиши. После нажатия каждой клавиши, телефон начинает высвечивать буквы, основываясь на встроенном словаре. Вы можете также добавлять новые слова в словарь.

- 1. Когда вы используете режим предикативного ввода текста, начинайте вводить слова нажатием кнопок от **Figs** до **. Для ввода каждой буквы нажимайте** на каждую клавишу по одному разу.
	- ] Слово изменяется с набором каждой буквы. Не обращайте внимания на информацию на дисплее до тех пор, пока не напечатаете слово полностью.
	- ] Для просмотра возможных вариантов используйте клавиши навигации.

**Примеры:** Нажмите **<b>В** 69 69 79 чтобы напечатать слово **Good**

- $H$ ажмите  $\circledast$  ( $\circledast$  ( $\circledast$ ),а затем навигационную клавишу вниз чтобы напечатать слово **Home**
- ] Если необходимое слово отсутствует в списке слов, добавьте его, используя алфавитный режим.

#### Осуществление вызова и ответ на вызовы

- ] Вы можете выбрать режим Т9. Нажмите левую функциональную клавишу, затем выберите Языки Т9. Выберите нужный язык режима Т9. Также вы можете отключить режим Т9 выбрав **Т9 выкл**. По умолчанию режим Т9 на телефоне включен.
- 2. Введите слово целиком до его изменения или удаления.
- 3. Заканчивайте набор каждого слова пробелом, нажимая клавишу  $\overline{\text{v}}$ . Для удаления букв нажимайте клавишу . Нажмите и удерживайте клавишу для последовательного удаления целых слов.

#### **Примечание**

] Для выхода из режима ввода текста без сохранения, нажмите . Телефон перейдет в режим ожидания.

#### ] Использование алфавитного режима.

Используйте клавиши от до для ввода букв.

- 1. Нажмите клавишу с буквенными символами с необходимой буквой.
	- ] Один раз для ввода первой буквы
	- ] Два раза для ввода второй буквы
	- ] И так далее
- 2. Для вставки пробела нажмите клавишу один раз. Для удаления букв нажимайте клавишу  $\overline{\langle \cdot \rangle}$ . Нажмите и удерживайте клавишу  $\overline{\text{CD}}$  для последовательного удаления целых слов.

#### **Примечание**

**• В таблице внизу приведён перечень** символов в порядке их появления для каждой клавиши.

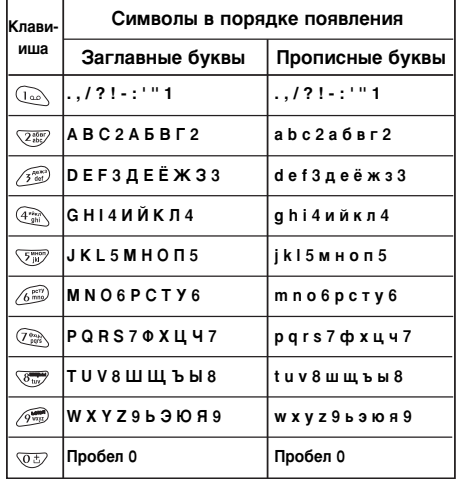

#### ] Использование цифрового режима (123)

Режим 123 используется для ввода цифр в текстовом сообщении (например номера телефона).

Нажимайте по одному разу на клавиши соответствующие требуемым цифрам.

# Меню в ходе вызова

Меню, изображенное на экране трубки в ходе вызова, отличается от исходного основного меню, изображенного на экране, а возможные опции описаны ниже.

#### В ходе вызова

#### Постановка вызова в режим ожидания

Вы можете поставить вызов в режим ожидания или возобновить его путем нажатия на клавишу  $\bigcirc$  [Отправка.] После совершения вызова или ответа на вызов, нажмите на клавишу  $\Diamond$  [Отправка] для того, чтобы поставить его в режим ожидания.

#### Осуществление второго вызова

Вы можете получить номер набора из телефонной книжки для осуществления второго вызова. Нажмите на клавишу  $\heartsuit$ [Имена], а после этого выберите режим [Поиск]. Для сохранения номера в телефонной книге в ходе вызова, нажмите на клавишу  $\heartsuit$ [Имена], а после этого выберите режим **Добавить запись.**

#### Переход от одного вызова к другому и наоборот

Для перехода от одного вызова ко второму и обратно, выберите клавишу [Опции], а после этого выберите Свопинг или просто нажмите на клавишу  $\Diamond$ [Отправка].

Вы сможете переходить от одного вызова к другому путем нажатия на клавишу со стрелкой вверх и вниз. Если Вы захотите завершить один из двух вызовов, перейдите к тому вызову, который Вы хотите закончить, и затем нажмите на клавишу [Окончание].

#### Ответ на входящий вызов

Для ответа на входящий вызов, когда трубка звонит, просто нажмите на клавишу [Отправить].

Телефон также сможет предупредить Вас о входящем вызове в тот момент, когда Вы уже ведете разговор. Звуковой сигнал прозвучит в наушнике и на экране дисплея появится надпись о том, что Вас ожидает второй вызов. Данная характеристика, известная

как Ожидание вызова, возможна лишь в том случае, если ее обеспечивает сеть. Для получения информации о том, как подключить или отключить эту услугу смотри раздел Ожидание вызова (Меню 4.3.4).

В режиме Ожидания вызова Вы можете поставить в режим ожидания первый вызов и ответить на второй, нажав на клавишу  $\bigcirc$ [Отправка], или выбрав кнопку [Ответить]. Вы можете завершить текущий вызов и ответить на ожидающий вызов путем выбора кнопки **[Меню]**, а затем **Завершить** и **ответить.**

#### Отклонение входящего вызова

Если Вы не ведете разговор, Вы можете отказаться от входящего вызова, не отвечая на него, путем нажатия на клавишу [Окончание] или выбрав кнопку . В ходе вызова Вы можете отказаться от входящего вызова путем нажатия на клавишу **[Меню]**, и выбора Несколько Участников / Отказ или путем нажатия на клавишу / [Окончание].

#### Выключение звука микрофона

Вы можете выключить звук микрофона в ходе вызова путем нажатия на клавишу [Опции], а затем выбора опции Отключить микрофон.

Звук микрофона может быть возвращен путем нажатия на клавишу Включить микрофон. При выключенном звуке трубки, на другой стороне Вас не будут слышать, а Вы по-прежнему будете слышать всех.

#### Переключение тонов DTMF в ходе вызова

Для включения тонов DTMF в ходе вызова, например для того, чтобы Ваш телефон смог воспользоваться автоматическим коммутатором, выберите клавишу [Опции], а затем Вкл. DTMF. Тоны DTMF могут быть выключены точно таким же способом.

#### Меню в ходе вызова

#### Вызов главного меню

Такими опциями главного меню, как Сообщения и SIM-Меню, можно воспользоваться из Меню в ходе вызова путем выбора клавиши  $\bigcirc$ [Опции], а затем Главное Меню. SIM-Меню показывается только тогда, когда SIM в телефоне поддерживает услугу SIM-Меню

#### Многосторонние или конференц-вызовы

Услуга многостороннего или конференцвызова предоставляет Вам возможность вести разговор одновременно более чем с одним абонентом, если Ваш поставщик сетевых услуг поддерживает данную характеристику.

Многосторонний вызов может осуществляться только в том случае, если Вы ведете разговор с одним абонентом, а второй абонент находится в режиме ожидания, при этом Вы уже разговаривали с обоими абонентами. После организации

многостороннего вызова, вызовы могут добавляться, отключаться или отделяться (то есть выделяться из многостороннего вызова, но по-прежнему быть подключены к Вам) лицом, организовавшим многосторонний вызов.

Максимальное число участников многостороннего вызова пять. Начав, Вы управляете многосторонним вызовом, и только Вы можете добавлять вызовы к многостороннему вызову.

#### Осуществление второго вызова

Вы можете осуществить второй вызов во время другого вызова. Для этого необходимо ввести второй номер и нажать на клавишу [Отправка]. При получении второго вызова, первый автоматически переводится в режим ожидания. Вы можете переходить от одного вызова к другому при помощи выбора клавиши [Опции], а затем **Свопинг**.

#### Осуществление многостороннего вызова

Вы можете добавить вызов в режиме ожидания к текущему вызову для организации многостороннего вызова путем выбора клавиши [Опции], а затем **Конференция/Соедин. всех.**

#### Постановка многостороннего вызова в режим ожидания

Для постановки многостороннего вызова в режим ожидания, выберите клавишу [Опции], а затем **Конференция / Удержание всех вызовов.**

#### Снятие многостороннего вызова с Режима ожидания

Для снятия многостороннего вызова с режима ожидания, выберите клавишу [Опции], а затем **Конференция / Соедин. всех.**

#### Добавление вызовов к многостороннему вызову

Для добавления действующего вызова к многостороннему вызову, находящемуся в режиме ожидания, выберите клавишу [Опции], а затем **Конференция / Соедин. всех.**

#### Выведение на экран дисплея участников многостороннего вызова

Для просмотра телефонных номеров участников многостороннего вызова на экране дисплея телефона, нажмите  $\leq$  на  $\widehat{\mathcal{C}}$  клавиши навигации.

#### Постановка участника многостороннего вызова в режим ожидания

Для постановки участника (чей номер в настоящий момент находится на экране дисплея) конференции в режим ожидания, выберите клавишу [Опции], а затем **Конференция / Исключить**.

#### Меню в ходе вызова

#### Частный разговор в ходе многостороннего вызова

Для частного разговора с одним из участников многостороннего вызова, выведите номер участника, с которым Вы хотите поговорить, на экран дисплея, выберите клавишу  $\mathcal O$  [Опции], а затем **Конференция / Частный,** чтобы поставить всех остальных участников в режим ожидания.

#### Завершение многостороннего вызова

Участник (чей номер в настоящий момент находится на экране дисплея) может быть отключен путем нажатия на клавишу [Окончание]. Для завершения многостороннего вызова нажмите на клавишу [Опции], а затем выберите **Конференция / Окончание**. Выбирая клавишу (- Опции), а затем **Конференция / Завершить конференцию**, Вы завершаете все действующие вызовы, а также вызовы, находящиеся в режиме ожидания.

# Коды доступа

Для того чтобы избежать несанкционированного использования Вашего телефона Вы можете использовать коды доступа, описанные в данном разделе. Коды доступа (кроме PUK и PUK2) могут изменяться пользователем (Меню 4.4.5).

#### PIN код (от 4 до 8 знаков)

PIN (Персональный Идентификационный Номер) код защищает вашу SIM карту от несанкционированного использования. Обычно PIN код прилагается к SIM карте. Если функция PIN код находится в положении Включено, при каждом включении телефон будет требовать ввести PIN код. Наоборот, когда функция PIN код находится в положении Выключено, при каждом включении телефон будет напрямую подключаться к сети.

#### PIN 2 код (от 4 до 8 знаков)

PIN 2 код, который прилагается к некоторым SIM картам, необходим для доступа к специальным функциям, таким как Информация о стоимости звонков, Набор фиксированных номеров или Удаление всех записей из телефонной книги. Все эти функции доступны только в том случае, если они поддерживаются Вашей SIM картой.

#### PUK код (от 4 до 8 знаков)

Необходим для смены заблокированного PIN-кода. PUK (Персональный Разблокировочный Ключ) код может прилагаться к SIM карте. Если нет – свяжитесь со своим местным поставщиком услуг связи для того, чтобы получить этот код. Если Вы потеряли или забыли PUK код – также свяжитесь со своим местным поставщиком услуг связи.

#### Коды доступа

#### PUK 2 код (от 4 до 8 знаков)

PUK 2 код, который прилагается к некоторым SIM картам, необходим для смены заблокированного PIN 2 кода. Если Вы потеряли или забыли PUK 2 код, свяжитесь со своим местным поставщиком услуг связи.

#### Код безопасности (от 4 до 8 знаков)

Код безопасности защищает ваш телефон от несанкционированного использования. Этот код необходим для удаления всех записей из телефона и включения меню «Настройки сети». Код по умолчанию – «**0000**».

# Выбор функций и опций

Телефон обладает набором функций, благодаря которым можно настроить телефон в соответствии с собственными требованиями. Эти функции объединены в меню и подменю, а доступ к ним осуществляется с помощью двух функциональных клавиш  $(\bigcirc$  и  $(\bigcirc)$ . В каждом меню и подменю можно просмотреть и изменить параметры определенной функции.

Назначение функциональных клавиш меняется в зависимости от текущей ситуации; надписи в нижней строке экрана дисплея, над каждой из кнопок, указывают на их текущее назначение.

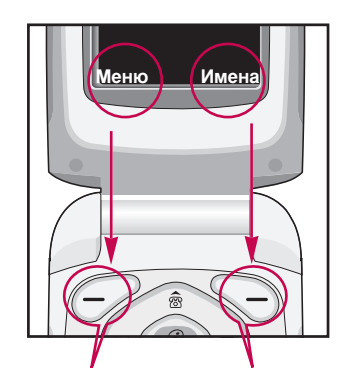

Нажмите левую функциональную клавишу, чтобы открыть доступное меню.

Нажмите на правую функциональную клавишу для доступа к соответствующему меню.

Выбор функций и опций Выбор функций и опций

# Схема меню

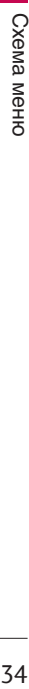

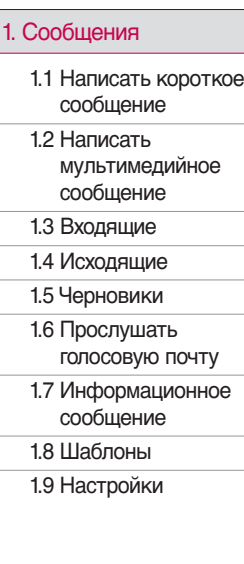

#### 2. Вызовы

2.1 Пропущенные

2.2 Входящие 2.3 Исходящие

2.4 Удалить последние звонки

2.5 Стоимость

2.6 Справка GPRS

#### 3. Профили

3.1 Только вибросигнал

3.2 Тихо

3.3 Общий

3.4 Громко

3.5 Наушники

#### 4. Настройки

4.1 Дата и Время

4.2 Настройки

телефона

4.3 Настройки вызовов

4.4 Настройки безопасности

4.5 Настройки сети

4.6 Настройки GPRS

4.7 Сбросить настройки

#### 5. Органайзер

5.1 Будильник

5.2 Органайзер

5.3 Зап. книжка

#### 6. Аксессуары

- 6.1 Избранные
- 6.2 Игры
- 6.3 Калькулятор
- 6.4 Моя папка
- 6.5 Конвертер
- 6.6 Мировое время
- 6.7 Диктофон
- 6.8 Статус памяти

#### 7. Интернет

- 7.1 Домашняя
- 7.2 Закладки
	- 7.3 Профили
	- 7.4 Перейти к URL
- 7.5 Настройки кэш
- 7.6 Настройки Cookies
- 7.7 Сертификаты безопасности
- 7.8 Сбросить профили
- 7.9 Версия браузера

#### 8. Приложения

- 8.1 Приложения
- 8.2 Загрузка
- 8.3 Профили

#### 9. Обслуживание SIM

Данное меню зависит от SIM карты и сетевых услуг.

# Схема меню Схема меню
# Сообщения

Данное меню включает функции, относящиеся к SMS (Служба коротких сообщений), MMS (Служба мультимедийных сообщений),голосовой почте, а также к служебным сообщениям сети.

## Написать короткое сообщение меню 1.1

Вы можете вводить и редактировать текстовое сообщение, проверяя количество страниц сообщения.

- 1. Войдите в меню **Сообщения** путём нажатия кнопки  $\mathcal{P}$  [Выбрать].
- 2. Если Вы хотите написать новое сообщение, выберите пункт **Написать короткое сообщение**.
- 3. Для облегчения процесса ввода текста используйте T9. Для получения дополнительной информации см. раздел «T9» (стр. 23).
- 4. Во время ввода сообщения при помощи клавиши [Вставить] Вы можете выбрать специальные символы.

5. Если Вы хотите настроить опцию для Вашего текста, или закончить писать сообщение, нажмите  $\curvearrowright$  [Опции].

## **Примечание**

] Телефон,который поддерживает EMS выпуск 5, способен передавать цветные изображения, звуки,стили текста,и т.д.Принимающий абонент может не получить изображения,звуки или стили текста, если его телефон не поддерживает такие опции.

## Опции

### ] **Передать**

Посылает текстовое сообщение.

- 1. Введите номер получателя.
- 2. Нажмите клавишу **для того**, чтобы добавить нескольких получателей сообщения.
- 3. Вы можете добавить номер телефона в телефонную книжку.
- 4. Нажмите после завершения ввода цифр.
- ] **Сохранить**

Сохраняет сообщение в папке «Исходящие».

## ] **Шрифт**

Вы можете выбрать **Размер** и **Стиль** шрифтов.

### ] **Цвет**

Вы можете выбрать **цвет** текста и фон.

### ] **Выравнивание**

Вы можете выравнивать текст сообщения по правому краю, по центру или по левому краю.

### ] **Добавить слово в словарь T9**

Вы можете добавить Ваше собственное слово. Это меню отображается на экране лишь в том случае, если активен предикативный режим ввода текста

## **(T9Abc/T9abc/T9ABC)**.

## **▶ Языки Т9**

Выберите режим ввода T9.

### ] **Выйти**

Если Вы нажмёте **Выйти** в процессе написания текста сообщения, Вы можете завершить написание сообщения и вернуться в Меню сообщений. В этом

случае текст сообщения, который Вы набрали, не будет сохранён.

## Вставить

### ] **Символ**

Вы можете добавлять специальные символы.

**• Изображение** 

Вы можете вставлять заданные по умолчанию изображения, или изображения, находящиеся в папке Моя папка, которые можно передавать в коротких сообщениях.

] **Звук** 

Вы можете включать в Ваше сообщение звуки, которые можно передавать в коротких сообщениях.

## ] **Текстовые шаблоны**

Вы можете использовать текстовые заготовки **Шаблон текста**, уже имеющиеся в телефоне.

] **Зап. книжка**

Вы можете добавлять номера телефонов или адреса электронной почты из записной книжки.

## Сообщения

# Сообщения Сообщения

## **▶ Подпись**

Вы можете добавить Вашу контактную информацию в сообщение.

## Написать мультимедийное сообщение меню 1.2

Вы можете вводить и редактировать мультимедийное сообщение, проверяя его размер.

- 1. Войдите в Меню **Сообщения** путём нажатия $\textcircled{\textcirc}$ [Выбрать].
- 2. Если Вы хотите написать новое сообщение, выберите **Написать мультимедийное сообщение**.
- 3. Вы можете создать новое сообщение или выбрать один из уже готовых шаблонов мультимедийных сообщений.
- 4. Нажмите **Вставить** для того чтобы добавить символ, картинку, звук, шаблон текста, номер из записной книжки или визитную карточку.

## Опции

### ] **Передать**

Вы можете отправлять мультимедийные сообщения сразу нескольким адресатам, делать сообщение приоритетным, а также отложить отправку написанного сообщения.

] **Предв. просмотр**

Вы можете просмотреть мультимедийные сообщения, которые Вы написали.

] **Сохранить**

Вы можете сохранять мультимедийные сообщения в папке **Черновики** или **как шаблоны**.

] **Перейти к слайду**

Вы можете переходить от текущего слайда к предыдущему или следующему слайду.

**• Добавить слайд** 

Вы можете добавить слайд до или после текущего слайда.

] **Удалить слайд**

Вы можете удалить текущий слайд.

**• Установить формат слайда** 

## **- Установить таймер**

Вы можете установить таймер для слайда, текста, картинки или звука.

### **- Поменять текст и изображение**

Вы можете поменять местами положение картинки и текста в сообщении.

### ] **Удалить вложение**

Вы можете удалить картинку или звук из слайда. Данная опция может появиться на экране при существовании любого средства аудиовизуальной информации.

### ] **Добавить слово в словарь T9**

Вы можете добавить Ваше собственное слово. Это меню появится на экране лишь в том случае, если активен предикативный режим ввода текста

## **(T9Abc/T9abc/T9ABC)**.

### **▶ Языки Т9**

Выберите режим ввода T9.

] **Выйти**

Вы можете вернуться в Меню сообщений.

### **Внимание**

] При выборе изображения (например, размером 15 кб) в письменном мультимедийном сообщении,его загрузка занимает не менее 15 секунд.Кроме того,во время загрузки невозможно использовать никакие клавиши. Через 15 секунд можно начать писать мультимедийное сообщение.

## **Языки T9**

**Вы можете выбрать языки Т9 в разделе Меню. В** режиме T9,Вы можете также выбрать «выкл.T9». (По умолчанию T9 находится а в положении ВКЛ).

## **Входящие** Меню 1.3

Вы будете предупреждены, если на Ваш телефон поступит сообщение. Они будут сохранены в папке «Входящие».

В папке «Входящие», Вы можете идентифицировать каждое сообщение по значку. Для получения дополнительной информации см. раздел «иконки».

## Сообщения

Сообщения Сообщения

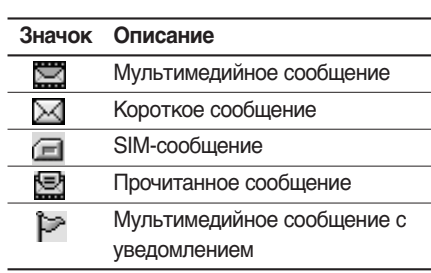

Если в телефоне появится сообщение: «НЕТ МЕСТА ДЛЯ SIM СООБЩЕНИЙ», Вы должны удалить только SIM-сообщения из папки «**Входящие**». Если в телефоне появится сообщение: «НЕТ МЕСТА ДЛЯ СООБЩЕНИЙ», Вы можете освободить место в любом из разделов, удалив либо сообщения, либо средства аудиовизуальной информации, либо приложения.

### **Примечание**

] **Cообщения SIM:** SIM-сообщение представляет собой сообщение,которое хранится исключительно на SIM-карте

При работе с мультимедийным сообщением с уведомлением Вы должны дождаться его

загрузки и обработки. Для получения дополнительной информации по настройке уведомления, см. раздел Меню (Меню 1.9.2). Для того чтобы прочитать сообщение, выберите одно из них, нажав клавишу  $\varphi$ .

- **Просмотр:** можно просмотреть выбранное сообщение.
- ] **Ответить:** Вы можете послать в ответ свое сообщение.
- ] **Переслать:** Вы можете направить выбранное сообщение другим получателям.
- **Вызов:** Вы можете набрать номер абонента, приславшего Вам сообщение.
- **Удалить:** Вы можете удалить текущее сообщение.
- ] **Извлечь:** Вы можете извлечь картинку, звук и текст. Они будут сохранены в папке **Моя папка** или в телефонной книжке.
- **Просмотреть информацию:** Вы можете просмотреть информацию о полученных сообщениях, адресах отправителя, теме (только для мультимедийного сообщения), дате и времени сообщения, типе сообщения, а также размере сообщения.

- **Воспроизвести:** Вы можете проиграть мультимедийное сообщение.
- **Прием:** Если мультимедийное сообщение настроено на отключенную автозагрузку, то Вы в этом случае только получите уведомление о таком сообщении. Для получения сообщения Вам следует выбрать опцию «Получить» [Прием].

## Отправленные меню 1.4

В данном меню можно просмотреть список и содержимое отправленных и исходящих сообщений, а также проверить, успешно ли выполнена передача.

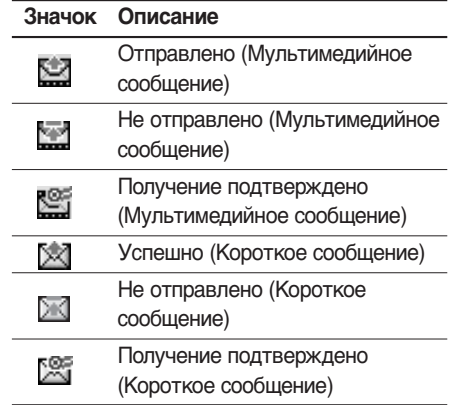

В каждом из выбранных меню при нажатии левой функциональной клавиши [Опции] доступны следующие опции.

## **<u>[<br />
Standal</u>** Сообщения, передача которых **выполнена, имеют следующие опции.**

- ] **Просмотр:** можно просмотреть выбранное сообщение.
- **Переслать: пересылка выбранного** сообщения другим получателям.

C1150\_RUS\_2( $\lceil \theta$ i®≈ $\lceil \pceil$ ) 2005.10.26 2:51 PM

## Сообщения

- **Удалить:** удаление выбранного сообщения из папки Отправленные.
- ] **Просмотреть информацию:** можно просмотреть информацию о выбранном сообщении: тема (только для мультимедийного сообщения), дата и время отправки сообщения, тип и размер сообщения, а также приоритет (только для мультимедийного сообщения) и получатели.
- **Удалить все:** удаление всех сообщений из папки Отправленные.
- **Сообщения, передача которых выполняется, имеют следующие опции.**
- ] **Просмотр:** можно просмотреть выбранное сообщение.
- **Отправить: выбирается для повторной** отправки.
- **Отмена:** отмена передачи сообщения.
- **Удалить:** отмена передачи сообщения и его удаление.
- ] **Просмотреть информацию:** можно просмотреть информацию о выбранном сообщении: тема (только для мультимедийного сообщения), дата и время отправки сообщения, тип и размер сообщения, а также приоритет (только для мультимедийного сообщения) и получатели.
- **Отправить все: повторная отправка всех** сообщений, передача которых выполняется.
- **Все отменить:** отмена передачи всех сообщений.
- **Удалить все:** отмена передачи всех сообщений и их удаление.

## Черновики меню 1.5

Можно просмотреть сохраненные черновики. Список черновиков приводится с датами и временем сохранения сообщений. Просматривайте список, используя клавиши вверх/вниз.

C1150 RUS 2( $\sqrt{|\partial i \otimes \approx}$  $\sqrt{|\partial i \otimes \approx}$  2005.10.26 2:51 PM

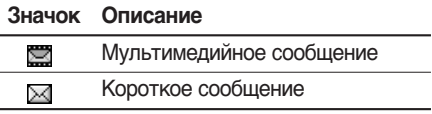

Каждый черновик имеет следующие опции : Нажмите [Опции].

- **Просмотр:** Можно просмотреть выбранное сообщение.
- **Редактировать**: Можно редактировать выбранное сообщение.
- ] **Передать:** Вы можете отправить выбранное сообщение.
- **Удалить:** Удаляет выбранное сообщение из папки черновиков.
- ] **Просмотреть информацию:** Можно просматривать информацию о выбранном сообщении тема (только для мультимедийных сообщений), дата и время сохранения, тип и размер, приоритетность (только для мультимедийных сообщений).
- **Удалить все:** Удаляет все сообщения из папки черновиков.

## Прослушать голосовую почту

Меню 1.6

Это меню позволяет вам получить быстрый доступ к вашему голосовому почтовому ящику (если такая услуга предоставляется вашей сетью).

Для использования этой функции вы должны ввести номер центра голосовых сообщений, полученный от оператора сотовой связи. При получении нового голосового сообщения на дисплее появляется символ  $\sigma$ о. Для правильной настройки телефона обратитесь к своему сетевому провайдеру и получите подробные сведения о предоставляемых им услугах.

C1150 RUS 2( $\sqrt{|\partial i \otimes \approx}$  4 2005.10.26 2:51 PM

## Сообщения

## Информационное сообщение

Меню 1.7

Информационные служебные сообщения – это текстовые сообщения, отправляемые по сети пользователям телефонов GSM. Они предоставляют общую информацию, такую как прогноз погоды, информацию о пробках на дорогах, заказ такси, доставка лекарств и курс акций. Каждый тип информации имеет свой номер, поэтому Вы можете связаться с провайдером, введя определённый номер для получения информации. При получении информационного служебного сообщения, Вы либо увидите уведомление, показывающее, что Вы получили информационное сообщение, либо сразу увидите текст этого сообщения. Для повторного просмотра сообщения, или при нахождении не в режиме ожидания проделайте следующие действия:

## Читать (Меню 1.7.1)

Если Вы получили информационное служебное сообщение и выбрали «**Читать**», оно отобразится на экране. Вы можете прочитать другое сообщение, прокручивая  $(\cdot \infty)$ ,  $(\cdot \infty)$  или нажав  $\mathcal{P}$ [След.].

## Каналы (Меню 1.7.2) (Зависит от оператора)

### ] **Добавить запись**

Вы можете добавить номера информационных текстовых сообщений в память телефона под отдельным именем.

] **Просм. списка**

Вы можете просмотреть номера информационных текстовых сообщений, добавленные Вами. Если Вы нажмёте [Опции], Вы сможете редактировать и удалить категорию сообщений, которую Вы добавили.

C1150 RUS 2( $\sqrt{|\partial i \otimes \approx}$  $\sqrt{|\partial i \otimes \approx}$  2005.10.26 2:51 PM

### ] **Список активных каналов**

Вы можете выбрать номера информационных текстовых сообщений в активном списке путём нажатия [Вкл/Выкл]. Если Вы нажмёте Вкл. для активации номера информационного сообщения, Вы сможете получать сообщения, отправленные с этого номера.

## Шаблоны меню 18

Созданные шаблоны (текст, мультимедиа, подпись) можно использовать, выбирая их при отправке сообщения.

## Текстовые шаблоны (Меню 1.8.1)

В памяти телефона сохранены следующие текстовые шаблоны.

- Пожалуйста, перезвоните мне.
- Я задерживаюсь, буду в
- Где Вы сейчас?
- Уже в пути.
- Срочно свяжитесь со мной.
- Я тебя люблю.

Так же Вы можете использовать следующие возможности:

- ] **Просмотр:** Можно просмотреть выбранный шаблон.
- **Редактировать:** Предназначена для редактирования выбранного шаблона.
- ] **Написать сообщение**
	- **Написать короткое сообщение:** используется для отправки выбранного шаблона сообщения в качестве SMS.
- **Написать мультимедийное сообщение:** используется для отправки выбранного шаблона сообщения в качестве MMS.
- **Добавить запись:** создание нового шаблона.
- **Удалить: Используется для удаления** выбранного шаблона из списка текстовых шаблонов.
- ] **Удалить все:** удаление всех текстовых шаблонов.

## Сообщения

## Шаблон мультимедиа (Меню 1.8.2)

Шаблон мультимедиа можно создать после нажатия левой функциональной клавиши [Добавить запись] Шаблоны мультимедиа, созданные при создании мультимедийного сообщения в меню **Написать мультимедийное сообщение** (см. стр. 38).

- **Просмотр: можно просмотреть шаблон** мультимедиа.
- **Редактировать:** редактирование шаблона мультимедиа.
- **Добавить запись: добавление нового** шаблона мультимедиа.
- **Написать сообщение: можно написать** мультимедийное сообщение при помощи шаблона мультимедиа.
- **Удалить:** удаление выбранного шаблона сообщения из списка шаблонов мультимедиа.
- **Удалить все:** очистка списка шаблонов мультимедиа.

## Подпись (Меню 1.8.3)

- 1. Нажмите левую функциональную клавишу [Редактировать].
- 2. Введите имя, а затем нажмите левую функциональную клавишу [OK].
- 3. Введите номер мобильного телефона, домашний номер, мобильный номер, номер офиса, номер факса и адрес электронной почты.
- 4. Нажмите левую функциональную клавишу [Сохранить].

Создав шаблон подписи, с помощью левой функциональной клавиши [Опции] можно использовать следующие пункты меню.

- **Редактировать: Используется для** редактирования подписи.
- **Написать сообщение:** Можно отправить визитку с помощью SMS или MMS.
- **Удалить: Используется для удаления** подписи.

Сообщения Сообщения

## Настройки меню 1.9

## Текстовое сообщение (Меню 1.9.1)

**• Типы сообщений** 

## **Текст, Голос, Факс, Местный пейдж, Х.400, E-mail, ERMES**

Обычно, тип сообщения установлен на **Текст**. Вы можете заменить Ваш текст альтернативными форматами, которые будут подходить к устройству, принимающему сообщение. Обратитесь к Вашему поставщику услуг по поводу наличия данной функции.

## ] **Период действия**

Данная сетевая услуга позволяет Вам установить продолжительность срока хранения Ваших текстовых сообщений в центре хранения сообщений, в течение которого будут осуществляться попытки доставить эти сообщения Вам.

### ] **Отчет о доставке**

Если Вы выберете Да в данном меню, Вы сможете узнать, доставлено Ваше сообщение успешно или нет.

## **• Ответить через этот же сервисный центр**

Сообщения Сообщения

После передачи сообщения, лицо, которому Вы отправили сообщение, сможет ответить Вам, и стоимость ответа будет включена в Ваш счет оплаты телефона.

### ] **SMS центр**

Если Вы хотите отправлять короткие сообщения, Вы должны ввести адрес центра сообщений.

## Мультимедийное сообщение

(Меню 1.9.2)

### ] **Приоритет**

Можно отправить сообщение, установив уровень приоритета: Низкий, Средний или Высокий.

### ] **Период действия**

Данная сетевая услуга позволяет Вам установить продолжительность срока хранения Ваших текстовых сообщений в центре хранения сообщений, в течение которого будут осуществляться попытки доставить эти сообщения Вам.

C1150 RUS 2( $\sqrt{|\partial i \otimes \approx}$  $\sqrt{|\partial i \otimes \approx}$  2005.10.26 2:51 PM

## Сообщения

## **• Отчет о доставке**

Если Вы выберете **Да** в данном меню, Вы сможете узнать, доставлено Ваше сообщение успешно или нет.

### **• Автоматическая загрузка**

**Вкл**: Сообщения загружаются автоматически по получении.

**Выкл**:Требуется подтвердить загрузку сообщения.

**Только домашняя сеть**: В случае выбора данной опции, мультимедийные сообщения будут загружаться автоматически, если абонент находится в зоне действия домашней сети. В ином случае Вам придется Подтвердить загрузку сообщения.

### **• Сетевые настройки**

Для того, чтобы можно было загружать MMS-сообщения с сервера, Вам необходимо настроить CSD или GPRS подключение. При выборе сервера MMS-сообщений Вы можете задать URL этого сервера. Всего Вы можете задать 5 профилей соединений.

### **- Домаш. Страница**

Данный пункт меню позволяет соединиться с ММS центром.

- **Протокол**
	- **Данные**
	- **GPRS**
- **Настройки данных**

Предоставляются оператором связи.

### **Адрес IP**

**Номер набора**: Введите телефонный номер набора для доступа к Вашему шлюзу WAP.

**Идент. польз.** 

**Пароль** 

**Тип вызова**: Выбирает тип информационного вызова : Аналоговый или Цифровой (ISDN).

**Скорость вызова:** Скорость передачи данных для Вашего подключения 9600 или 14400.

Сообщения Сообщения

Сообщения Cooofuerus Handler Handler Handler Handler Handler Handler Handler Handler Handler Handler Handler H

**Времfl ожиданиfl:** необходимо ввести времfl задержки соединениfl. После истечениfl вышеуказанного времени WAP браузер может отключитьсfl от сети, если в течениии всего этого времени не было получено каких-либо данных.

## **- Настройки GPRS**

Эти сервисные установки доступны только в том случае, когда в качестве используемого протокола выбран GPRS.

### **Адрес IP**

**APN**: Введите АРN (имя точки доступа).

**Идент. польз.**: Идентификация пользователей для Вашего сервера.

**Пароль**: Введите пароль для идентификации на сервере сообщений.

### **- Тип соединения**

Опциями типа соединения являются Временное или Постоянное и зависят от используемого Вами доступа.

## **- Настройки безопасности**

В зависимости от того, какой выбран шлюз, Вы можете выбрать опцию Вкл. или Выкл.

**• Разрешенные типы сообщений Личное**: Личное сообщение.

**Реклама**: Коммерческое сообщение.

**Справка**: Необходимая информация.

## Центр голосовой почты (Меню 1.9.3)

Вы можете получить голосовую почту, если данная функция поддерживается провайдером сети. При поступлении новой голосовой почты, на экране телефона появится соответствующий значок. Для получения дополнительной информации обратитесь к провайдеру сети, для того чтобы правильно настроить Ваш телефон.

- 1. Нажмите и удерживайте клавишу  $\circledast$  в режиме ожидания
- 2. Можно выбрать следующие подменю

## Сообщения

# Сообщения Сообщения

## ] **Домашн.**

Номер, набираемый в домашней сети для прослушивания голосовой почты.

### ] **Роуминг**

Номер, набранный в другой сети, для прослушивания голосовой почты.

## Информационное сообщение (Меню 1.9.4) (Зависит от оператора)

### ] **Прием**

**- Да:** Если Вы выберите это меню, Ваш телефон будет принимать информационные текстовые сообщения.

**- Нет:** Если Вы выберите это меню, Ваш телефон больше не будет принимать информационные текстовые сообщения.

### ] **Сигнал**

**- Да:** Ваш телефон будет издавать звуковой сигнал при получении информационного текстового сообщения. **- Нет:** Ваш телефон не будет издавать звуковой сигнал, несмотря на получение информационного текстового сообщения.

### ] **Языки**

Вы можете выбрать язык путём нажатия [Вкл/Выкл]. Затем Вы получите информационное текстовое сообщение с указанием выбранного Вами языка.

## Push сообщения (Меню 1.9.5)

Можно выбрать получение или отк азот получения сообщения.

# Вызовы

Проверить запись о пропущенных, принятых и исходящих вызовах можно только в случае, если в зоне обслуживания идентификация линии вызова поддерживается сетью.

Номер и имя (если имеется) отображаются вместе с датой и временем вызова. Можно также просмотреть время вызовов.

## Пропущенные меню 2.1

Данная опция позволяет просматривать последние 10 неотвеченных вызовов. Кроме того, можно:

- ] Просмотреть номер, если он имеется, и направить по нему вызов или сохранить его в телефонной книге
- ] Ввести новое имя для номера и сохранить его и номер в телефонной книге
- ] Отправить на этот номер сообщение
- ] Удалить вызов из списка

### **Примечание**

] Вы можете удалить все зарегистрированные звонки из списка выбрав меню Удалить последние звонки (смотри страницу 52).

## Входящие меню 2.2

**B**bi30Bb

Данная опция позволяет просматривать последние 10 входящих вызовов. Кроме того, можно:

- ] Просмотреть номер, если он имеется, и направить по нему вызов или сохранить его в телефонной книге
- ] Ввести новое имя для номера и сохранить его и номер в телефонной книге
- ] Отправить на этот номер сообщение
- Удалить вызов из списка

C1150 RUS 2(∏∂i®≈∏) 2005.10.26 2:51 PM Page 51

## Вызовы

## Исходящие меню 2.3

Данная опция позволяет просмотреть последние 20 исходящих вызовов (выполненных или попытки вызовов).

Кроме того, можно:

- ] Просмотреть номер, если он имеется, и направить по нему вызов или сохранить его в телефонной книге
- ] Ввести новое имя для номера и сохранить его и номер в телефонной книге
- ] Отправить на этот номер сообщение
- Удалить вызов из списка

## Удалить последние звонки

Меню 2.4

Используйте эту функцию для очистки списка пропущенных звонков, списка принятых звонков или списка исходящих звонков. Также вы можете удалить все записи, выбрав Все вызовы.

Стоимость Меню 2.5

Показать продолжительность

(Меню 2.5.1)

Позволяет просматривать продолжительность входящих и исходящих вызовов. Таймер вызова можно сбросить, выбрав Сбросить все. Чтобы предотвратить случайный сброс, появится запрос о подтверждении действия.

- ] **Последний вызов:** продолжительность последнего вызова.
- **Все вызовы:** общая продолжительность всех выполненных и входящих вызовов с момента последнего сброса таймера.
- ] **Входящие:** продолжительность входящих вызовов.
- **Исходящие: продолжительность** исходящих вызовов.
- ] **Сбросить все:** Сбрасывает таймер вызова.

## Показать стоимость

(Меню 2.5.2)

Позволяет проверить стоимость последнего вызова или всех вызовов, а также проверить остаток на счете и сбросить значения стоимости. Для того, чтобы сбросить значение стоимости, необходим PIN2-код.

## Настройки (Меню 2.5.3) (Зависит от SIM карты)

понадобится код PIN2.

- ] **Установить тариф:** Вы можете установить тип валюты и стоимость единицы оплаты. Обратитесь к Вашему поставщику услуг для получения цены за единицу оплаты. Для выбора валюты или единицы оплаты в данном меню Вам
- **Установить кредит: Данная сетевая** услуга позволяет Вам ограничивать расходы путем установления лимита расходов. Если Вы выберете Читать, будет показываться количество остающихся единиц. Если Вы выберете Изменить, Вы сможете изменять Ваш лимит оплаты.

**• Автопоказ: Данная сетевая услуга** позволяет Вам автоматически просматривать стоимость Вашего последнего вызова. Если Вы выберете Вкл в меню Автопоказ, Вы сможете увидеть стоимость последнего вызова после его окончания.

## Справка GPRS Meню 2.6

Вы можете проверить количество переданной информации с помощью GPRS. Так же Вы можете посмотреть сколько времени Вы находитесь на линии.

## Показать продолжительность соединений (Меню 2.6.1)

Вы можете проверить продолжительность последнего соединения или всех соединений. Вы также можете удалить все эти данные.

53

Вызовы

## Вызовы

## Объем данных (Меню 2.6.2)

Вы можете проверить объём всех

отправленных, полученных или всех

данных, а также удалить все эти данные.

Вызовы

# Профили

В меню **Профили** можно отрегулировать сигналы вызовов и настроить их для определенных событий, режимов и групп номеров.

Существует пять заданных профилей: **Только вибросигнал**, **Тихо**, **Общий**, **Громко и Наушники**. Каждый профиль можно дополнительно настроить (кроме профилей "Только вибросигнал" и "Тихо").

Нажмите левую функциональную клавишу [**Меню**], затем выберите **Профили** с помощью навигационных кнопок вверх и вниз.

## Активация профиля меню 3.X.1

- 1. Отобразится список профилей.
- 2. Прокрутите список профилей до того профиля, который хотите активировать, и нажмите левую функциональную кнопку  $\mathcal{P}$  [Выбрать] или кнопку ОК.
- 3. Затем выберите **Активировать.**

## **Примечание**

] При подключении наушников или гарнитуры Handsfree к телефону, на экране дисплея автоматически появятся все связанные с этими меню иконки.

## Настройка профиля - Настроить Меню 3.X.2

Прокрутите список профилей до нужного профиля. Нажмите левую функциональную кнопку или  $\mathcal O$  кнопку ОК, затем выберите **Настроить**. Откроется пункт параметров профиля. Установите нужный параметр.

- **Тип сигнала вызова:** Установите тип оповещения о входящих вызовах.
- **Сигнал вызова:** Выберите из списка нужную мелодию вызова.
- **Громкость:** Установите громкость сигнала вызова.
- ] **Тип SMS сигнала:** Установите тип сигнала получения сообщения.
- **SMS сигнал: Выберите тон сигнала** получения сообщения.

## Профили

- **Громкость клавиатуры:** Установите громкость сигнала клавиатуры.
- **Сигнал клавиатуры:** Выбор сигнала клавиатуры.
- ] **Звук открытия/закрытия крышки:** Позволяет настроить звук открытия/закрытия крышки.
- **Громкость эффектов:** Установите громкость звука для эффектов.
- ] **Громкость вкл/выкл:** Установите уровень громкости мелодии, сопровождающей включение и выключение телефона.
- **Автоответ: Данная функция будет** активирована только в том случае, если к Вашему телефону подключены наушники.
	- **Выкл:**Телефон не будет отвечать автоматически.
	- **Через 5 сек:** Через 5 секунд телефон ответит автоматически.
	- **Через 10 сек:** Через 10 секунд телефон ответит автоматически.

## Настройка профиля - Переименовать Меню 3.Х.3

Вы можете переименовать профиль и присвоить ему любое имя.

## **Примечание**

- ] Только вибросигнал,и Наушники нельзя переименовать.
- 1. Для изменения имени профиля перейдите на этот профиль в списке профилей, нажмите левую функциональную кнопку или кнопку OK и выберите Переименовать.
- 2. Наберите нужное имя и нажмите кнопку ОК или левую функциональную клавишу [OK].

# Настройки

Вы можете настроить следующие пункты меню для Вашего удобства и по Вашему усмотрению.

## Дата и время Меню 4.1

Вы можете настроить функции, относящиеся к дате и времени.

## Установить дaту (Меню 4.1.1)

Вы можете ввести текущую дату.

## Формат даты (Меню 4.1.2)

Вы можете установить формат даты.

Установить время (Меню 4.1.3)

Вы можете ввести текущее время.

## Формат времени (Меню 4.1.4)

Вы можете выбрать формат времени между 24-часовым форматом и 12-часовым.

## Настройки телефона Меню 4.2

## Обои (Меню 4.2.1)

Вы можете выбрать фон экрана.

-**Одуванчик:** Вы можете выбрать картинку или анимацию рисунка на дисплее путём нажатия навигационных клавиш («Сили  $\left(\infty\right)$ 

**-Ландшафт:** Вы можете выбрать картинку или анимацию в качестве рисунка на дисплее.

## Приветствие (Меню 4.2.2)

Если Вы выберите **Вкл**, Вы сможете изменять текст, который отображается на дисплее телефона.

Языки (Меню 4.2.3)

В данном меню Вы можете выбрать язык.

## Подсветка (Меню 4.2.4)

Вы можете установить требуемую продолжительность подсветки при каждом нажатии на кнопку.

## Настройки

## Контраст (Меню 4.2.5)

Вы можете установить требуемую яркость дисплея путем нажатия на кнопки  $(\cdot, \cdot)$ .

## Окно информации (Меню 4.2.6)

Вы можете просматривать текущее состояние выбранных пунктов меню, не открывая их. Текущее состояние отображается внизу экрана телефона.

## Цвет меню (Меню 4.2.7)

Вы можете выбрать цвет меню.

## Светодиодный индикатор

### (Меню 4.2.8)

При установке индикатора на Вкл, начинает мигать индикатор на крышке телефона.

## $M$ мя сети  $(Me$ ню 4.2.9)

Если выбрано Вкл, в режиме ожидания на экране телефона отображается имя Вашего оператора.

## Настройки вызова Меню 4.3

## Переадресация (Меню 4.3.1)

Услуга переадресации вызова позволяет переадресовывать входящие голосовые вызовы, факсимильные вызовы, а также информационные вызовы на другой номер. Для получения более полной информации обращайтесь к Вашему поставщику услуг.

] **Все голос. вызовы**

Переадресует все без исключения голосовые вызовы.

### ] **Когда занято**

Переадресует звуковые вызовы при работающем телефоне.

### ] **Если нет ответа**

Переадресует голосовые вызовы, на которые Вы не отвечаете.

### ] **Если недоступен**

Переадресует голосовые вызовы, если телефон выключен или находится вне зоны действия сети.

Настройки Настройки

## **• Все вызовы данных**

Переводит на номер с компьютерным подключением все вызовы с данными.

### ] **Все факс-вызовы**

Переадресация на номер, подключенный к факсимильному аппарату.

### ] **Все отменить**

Отменяет все переадресации звонков.

## Подменю

Каждое меню переадресации имеет подменю, которые указаны ниже.

### ] **Активировать**

Активирует соответствующую услугу.

### **- На голосовую почту**

Переводит вызов на номер голосовой почты. Данная функция не отображается в меню Все вызовы данных и Все факс-вызовы.

### **- На другой номер**

Введите номер, на который будет выполняться переадресация вызова.

## **- На избранный номер**

Выводит список из 5 последних номеров, на которые выполнялась переадресация.

] **Отменить**

Отключает соответствующую услугу.

] **Просмотреть статус**

Проверка статуса соответствующей услуги.

## Режим ответа (Меню 4.3.2)

### ] **При октрытии**

Если Вы выберете данное меню, Вы сможете принимать входящий вызов путем простого открытия крышки.

] **Любой клавишей** 

Если Вы выберете данное меню, Вы сможете принимать входящий вызов путем нажатия на любую клавишу, за исключением клавиши [Окончание].

## Настройки

## ] **Только клавишей "Отправить"**

Если Вы выберите это меню, то Вы сможете принимать входящие звонки простым нажатием на клавишу [Отправка].

## Посылать свой номер (Меню 4.3.3) (зависит от сети и предоставляемых услуг)

] **Вкл**

Если Вы выберете данное меню, Вы сможете отправить Ваш телефонный номер другому лицу. Другими словами, Ваш телефонный номер появится на экране дисплея принимающего телефона.

] **Выкл**

Если Вы выберете данное меню, Вы не сможете отправить Ваш телефонный номер.

## ] **Установлено сетью**

Если Вы выберите это меню, Вы сможете послать Ваш номер телефона в зависимости сервиса, предоставляемого Вашим оператором сотовой связи.

## Ожидание выз. (Меню 4.3.4) (зависит от сети)

Позволяет получить сигнал о новом входящем звонке во время разговора. Выберите Активировать для запроса сети активировать функцию ожидания звонков. Выберите Отменить для запроса сети деактивировать функцию ожидания звонков или Просмотреть статус для проверки активирована функция или нет.

## **Зуммер** (Меню 4.3.5)

Если Вы выберете **Вкл**, Вы сможете проверять продолжительность вызова по звуковому сигналу, который будет раздаваться каждую минуту в ходе вызова.

## Автодозвон (Меню 4.3.6)

## ] **Вкл**

Если данная функция активирована, телефон будет автоматически пытаться набрать номер телефона в случае невозможности установить соединение в настоящий момент.

### ] **Выкл**

Ваш телефон не будет автоматически пытаться набрать номер телефона в случае отсутствия соединения в настоящий момент.

## Закрытая группа (Меню 4.3.7) (зависит от сети)

Используйте данную функцию для ограничения пользования телефоном для осуществления вызовов тех номеров, которые относятся к определенным группам пользователей. При использовании данной функции каждый исходящий вызов ассоциируется с групповым вызовом. Если указан групповой индекс, он используется для всех исходящих звонков. Если групповой индекс не указан, то сеть будет использовать предпочтительный индекс (специальный индекс, который хранится в сети ).

- **Стандартные**: Активирует соответствующую услугу.
- **Устан.**: Устанавливает выбранный индекс группы.
- **Редакт**: Редактирует имя группы и индекс группы.
- ] **Стереть**: Удаляет выделенную группы.
- **Стереть все**: Удаляет все группы.

## Настройки безопасности

Меню 4.4

## Запрос PIN-кода (Меню 4.4.1)

В данном меню Вы можете установить, чтобы телефон запрашивал ввод PIN кода Вашей SIM карты при включении.

- 1. Выберите PIN-код в меню настроек безопасности, а затем нажмите [Выбрать].
- 2. Установите **Вкл/Выкл**.
- 3. Если Вы выберите **Вкл**, то Вам будет необходимо ввести PIN-код,
- 4. Если Вы введёте неверный PIN-код более трёх раз, телефон будет автоматически заблокирован. Если PIN-код блокирован, для разблокировки Вам необходимо будет ввести PUK-код.

## Настройки

5. Вы можете вводить Ваш PUK-код до десяти раз. Если Вы введёте неверный PUK-код более десяти раз, то Вы уже не сможете самостоятельно разблокировать Ваш телефон. Вам придётся обратиться в службу технической поддержки.

## Блокировка телефона (Меню 4.4.2)

Вы можете использовать код безопасности, для того чтобы избежать

несанкционированного использования Вашего телефона. При включении телефон запросит код безопасности, если эта функция включена. Если Вы выберете **Автоматически**, Ваш телефон запросит этот код только в случае смены SIM-карты.

## Запрет выз. (Меню 4.4.3)

Услуга запрета вызова не позволяет Вашему телефону осуществлять или принимать определенную категорию вызовов. Данная функция требует пароля запрета вызова. Вы сможете увидеть следующие подменю

## ] **Все исходящие**

Услуга запрета всех исходящих вызовов.

**• Исходящие международные** 

Услуга запрета всех исходящих международных вызовов.

## **• Исходящие международные кроме родной страны**

Услуга запрета всех исходящих международных вызовов, за исключением домашней сети.

] **Все входящие**

Услуга запрета всех входящих вызовов.

**• Входящий за границей** 

Услуга запрета всех входящих вызовов при роуминге.

**• Все отменить** 

Вы можете отменить все услуги запрета.

] **Изменить пароль**

Вы можете изменить пароль услуги Запрета вызова.

Каждый пункт меню Запрета Вызовов содержит следующие подменю:

### • **Активировать**

Вы можете обратиться к поставщику услуг для получения услуги запрета вызова и сможете пользоваться этой услугой.

### • **Отмена**

Вы можете отменить данную функцию.

### • **Показать состояние**

Посмотреть запрещены звонки или нет.

## Фиксир. набор (Меню 4.4.4) (Зависит от SIM карты)

Вы можете ограничить исходящие вызовы определенным телефонным номером. Номера защищены вашим кодом PIN2.

### **• Активировать**

Вы можете ограничить Ваши исходящие звонки на выбранные номера телефонов.

### ] **Отменить**

Вы можете звонить только на определённые номера телефонов.

### ] **Список номеров**

Вы можете просмотреть номера, сохраненных в списке номеров фиксированного набора.

## Изменить коды (Меню 4.4.5)

PIN–это аббревиатура Персонального Идентификационного Номера, который используется для предотвращения несанкционированного использования Вашего телефона другим человеком.

Вы можете изменять следующие коды: **Код PIN2, Защитный код и PIN-код.** (Пункт PIN код появляется только в том случае, если активирован зарос PIN кода при включении телефона).

- 1. Если Вы хотите изменить один из кодов доступа, введите Ваш оригинальный код, а затем нажмите  $\mathcal{P}$  [OK].
- 2. Введите новый код доступа и подтвердите.

## Настройки

## Настройки сети Меню 4.5

Вы можете выбрать сеть, в которой Вы зарегистрируетесь автоматически или вручную. Обычно, выбор сети, используемой телефоном, осуществляется автоматически.

## Автоматически (Меню 4.5.1)

Если вы выберите автоматический режим, телефон автоматически искать и выбирать сеть. Если вы однажды выберите автоматический режим, телефон останется настроенным на этот режим, даже если телефон будет выключен, а затем включен снова.

## Ручной (Меню 4.5.2)

Телефон найдет список имеющихся сетей и покажет их Вам. Затем Вы сможете выбрать сеть, которую Вы захотите использовать, если данная сеть имеет роуминговое соглашение с оператором Вашей домашней сети. Вы можете выбрать другую сеть, если телефон не может обнаружить выбранную Вами сеть.

## Избранные (Меню 4.5.3)

Вы можете установить список предпочтительных сетей, в которых Ваш телефон должен попытаться зарегистрироваться сначала, перед тем, как пытаться зарегистрироваться в любой другой сети. Этот список образуется из предварительного списка известных сетей телефона.

## Настройка GPRS Меню 4.6

В зависимости от ситуации, возможна установка функции GPRS.

## При включении (Меню 4.6.1)

При выборе этого меню телефон автоматически регистрируется в сети GPRS при включении. При запуске WAP или PC dial-up создается соединение между телефоном и сетью, что делает возможным передачу данных. При окончании работы в GPRS соединение прерывается, регистрация в сети GPRS остается.

## При необходимости

(Меню 4.6.2)

При выборе этого меню, соединение с GPRS производится при соединении со службой WAP и прерывается при отключении от WAP.

## Сбросить параметры Меню 4.7

Вы можете вернуть Вашему телефону все заводские настройки. Для активирования этой функции необходим ввод кода безопасности.

# Органайзер

## Будильник меню 5.1

Вы можете настроить до 5 сигналов будильника, которые будут раздаваться в указанное время.

- 1. Выберите **Вкл** путем нажатия на клавиши  $(\alpha)$  /  $)$   $\Rightarrow$   $)$  .
- 2. Выберите период повторения при помощи клавиш навигации : **Один раз, Пон-Пят, Пон-Суб, Ежедневно**.
- 3. Выберите желаемый звук будильника и нажмите  $\curvearrowright$  [OK].
- 4. Присвойте сигналу будильника имя и нажмите  $\mathcal{P}$  [OK].

## Органайзер Меню 5.2

При входе в это меню отображается календарь. Текущая дата выделена квадратным курсором. С помощью навигационных кнопок можно переместить курсор на другую дату.

В календаре можно использовать следующие кнопки.

кнопки **садендарь** переходит на год назад. кнопки **B** календарь переходит на год вперед. кнопки **календарь переходит** на месяц назад. кнопки **«•** календарь переходит на месяц вперед. **При каждом нажатии**

Можно ввести расписание или заметки в расписании с помощью левой функциональной клавиши [Опции].

**• Добавить запись:** С помошью этой команды можно чтобы добавить новую запись в расписание. После ввода заметки для определенной даты, цвет даты изменяется, и в правом нижнем углу экрана появляется символ " П ". Эта функция напоминает пользователю о запланированных заданиях. Прозвучит звуковой сигнал, если была проведена соответствующая настройка.

Органайзер Органайзер

- **Просмотр:** отображение расписания или заметок на указанный день. Нажмите левую программируемую клавишу [Опции] для редактирования или удаления выбранного пункта расписания.
- ] **Просмотреть все:** просмотр всех введенных пунктов расписания. Для просмотра пунктов расписания используйте навигационные клавиши вверх/вниз.
- **Удалить посл.:** удаление просроченного расписания, о котором уже сообщалось. Появится запрос о подтверждении удаления.
- **Удалить все:** удаление всех заметок и расписаний. Появится запрос о подтверждении удаления.

## Зап. книжка Меню 5.3

## $M$ СКАТЬ (Меню 5.3.1) (Совершение вызовов из телефонной книжки)

- 1. Находясь в режиме ожидания, нажмите  $\bigcirc$ [Имена].
- 2. Нажмите клавишу  $\mathcal O$  [Выбрать], для активации функции поиска **Искать**.
- 3. Введите имя абонента, чей номер или адрес e-mail вы хотите найти, или выберите [Список] для просмотра всей телефонной книги.
- 4. Быстрый поиск может быть осуществлен путем ввода первых букв имени или цифр номера искомого абонента.
- 5. Если Вы хотите редактировать, удалить, копировать запись или добавить голосовой сигнал к записи - нажмите на клавишу [Опции]. На дисплее появиться следующее меню
	- **Редактировать: Вы можете** редактировать имя, номер, адрес электронной почты или номер факса, нажав на клавишу  $\mathcal{P}$  [ОК].

## Органайзер

Органайзер Органайзер

- **Написать сообщение**: После того, как Вы найдёте необходимый номер, Вы можете приготовить сообщение к отправке путём нажатия [Опции] и выбора данного меню.
- **Копировать**: Вы можете копировать запись из SIM карты в телефон и из телефона на SIM карту.
- **Основной номер**: Для каждой записи Вы можете выбрать из домашнего, мобильного или рабочего номеров телефонов один, часто набираемый. Если Вы установите эту функцию, часто набираемый номер будет отображаться первым в списке.

] **Стереть**: Вы можете удалить запись.

## Добавить запись (Меню 5.3.2)

С помощью этой функции вы можете вводить новые записи в телефонную книгу. Емкость памяти телефона составляет 200 записей. Емкость SIM карты зависит от ее характеристик.

В телефонной книге телефона можно сохранить имя длинной не больше 20 символов, при сохранении записи на SIM карте количество символов зависит от возможностей SIM карты.

- 1. Сначала в режиме ожидания откройте телефонную книгу, нажав на клавишу [Имена].
- 2. Перемещайтесь по меню до функции **Добавить запись** и для активации нажмите клавишу  $\mathcal{P}$ [Выбрать].
- 3. Выберите тип памяти, где Вы хотите сохранить информацию – **SIM карта** или В **телефоне.** Если установить В телефоне, Вам придётся выбрать, какой из номеров Вы хотите сделать главным.
	- а. Нажмите  $\mathcal{P}$  [OK] для ввода имени.
	- б. Нажмите клавишу [ОК], после этого Вы можете ввести номер.
	- в. Нажмите клавишу  $\mathcal{P}$  [ОК].
	- г. Вы можете добавить или создать группу для этой записи, нажимая на клавиши  $\mathbb{R}, \mathbb{S}$ .

д. Вы можете установить значок или картинку для записи путём нажатия на клавиши  $\mathbb{R}, \mathbb{S}, (\mathbb{R}), \mathbb{R}$ .

## Группы (Меню 5.3.3)

Вы можете создать список из 20 записей для каждой телефонной группы. Всего таких групп можно создать 7.

- 1. Находясь в режиме ожидания, нажмите [Имена].
- 2. Прокрутите до пункта **Группы** абонентов, а затем нажмите  $\mathcal{P}$ [Выбрать]. На дисплее отобразится список всех групп.
- 3. Выберите название группы, с которой Вы хотите работать, нажимая на клавишу  $\bigcirc$ [Выбр].
	- ] **Список группы**

Появится список членов данной группы.

] **Сигнал группы**

Вы можете выбрать различный звуковой сигнал для каждой группы

## **• Иконка группы**

Позволяет выбрать значок для каждой группы.

## ] **Добавить участника**

Вы можете добавлять участников группы. В состав каждой группы может входить не более 20-ти абонентов.

## ] **Удалить из группы**

Вы можете удалить участника группы, уже сохраненного в телефонной книжке.

] **Переименовать**

Вы можете переименовать группу.

## Быстр. набор (Меню 5.3.4)

За каждой клавишей от **237 до 66 можно** закрепить определенный номер из списка телефонной книжки. В этом случае Вы сможете звонить напрямую, нажав нужную клавишу на 2-3 секунды.

1. Сначала в режиме ожидания откройте телефонную книгу, нажав на клавишу  $\bigcirc$ [Имена].

## Органайзер

- 2. Перемещайтесь по меню до функции **Быстр. набор** и для активации нажмите клавишу (- Выбрать).
- 3. Если вы хотите добавить номер для быстрого набора, выберите пустую ячейку. После этого Вы можете найти необходимый номер в телефонной книжке телефона.
- 4. Выберите абонента из списка клавишей [Выбрать], тем самым присвоив абоненту клавишу быстрого набора.

## Настройки (Меню 5.3.5)

- 1. Нажмите  $\bigcirc$  [Имена], находясь в режиме ожидания.
- 2. Перемещайтесь по меню до функции **Настройки** и для активации нажмите клавишу [Выбрать].
	- ] **Сохранять на**

Выберите пункт Сохранять на и нажмите [Выбрать] для активации.

- Если Вы выберите пункт Спрашивать, при вводе новых записей телефон будет спрашивать, где сохранять информацию. - Если Вы выбрали **на SIM-карте** или **В телефоне**, то телефон сохранит запись на SIM-карте или в телефоне.

**⊳ Поиск по** 

Выберите пункт Поиск по и нажмите [Выбрать] для активации

- Если Вы выбрали **Спрашивать**, телефон спросит Вас о параметрах поиска.
- Если Вы выбрали **Имя** или **Номер**, то телефон выполнит поиск по имени абонента или по его номеру телефона.
- ] **Показывать**

Пролистайте до пункта «Показывать» и нажмите [Выбрать]

- **Только имя**: просматривать окно записной книжки с указанием одних имен.
- **С картинками:** при поиске в телефонной книги в списке поиска отображаются имена и соответствующие им изображения.

- **Имя и номер:** при поиске в телефонной книги в списке поиска отображаются имена и соответствующие им номера.

## Копировать все (Меню 5.3.6)

Вы можете копировать/перемещать записи из памяти SIM карты в память телефона и наоборот.

- 1. Сначала в режиме ожидания откройте телефонную книгу, нажав на клавишу  $\bigcirc$ [Имена].
- 2. Перемещайтесь по меню до функции Копировать все и для активации нажмите клавишу [Выбрать]
	- **Из SIM в тлф:** Вы можете скопировать запись из памяти SIM карты в память телефона.
	- **Из тлф в SIM:** Вы можете скопировать запись из памяти телефона в память SIM карты.
- 3. Вы можете видеть следующие подменю :
	- **Сохранить оригинал:** При копировании оригинальный номер сохраняется.

] **Удалить оригинал:** При копировании оригинальный номер будет стёрт.

## Удалить все (Меню 5.3.7)

Вы можете удалить все записи из памяти SIM-карты, и из памяти телефона. Данная функция требует для своего выполнения ввода кода безопасности.

## Справка (Меню 5.3.8)

### ] **Сервисные номера**

Используйте эту функцию для получения детального списка телефонов и услуг, которые предоставляются компаниейоператором сотовой связи (если эта функция поддерживается Вашей SIM картой).

- 1. Сначала в режиме ожидания откройте телефонную книгу нажав на клавишу  $\bigcirc$ [Имена].
- 2. Перемещайтесь по меню до функции Сервисные номера и для активации нажмите клавишу  $\mathcal{D}$ [Выбрать].
- 3. Будут отображены названия доступных услуг.
## Органайзер

4. С помощью клавиш навигации ,  $\leq$ выберите необходимую услугу. Нажмите на клавишу [Отправить].

### **• Состояние памяти**

Эта функция позволяет Вам узнать, сколько свободного и занятого места в памяти вашей телефонной книжки.

### ] **Собственный номер (в зависимости от SIM карты)**

Вы можете проверить номер своего телефона, записанного на SIM карте.

# Аксессуары

## Избранные меню 6.1

Вы можете установить в меню "Избранные" до 9 пунктов меню которыми вы часто пользуетесь. Что бы быстро попасть в это меню, нажмите "горячую" клавишу ...

Если вы хотите добавить меню в избранное, выберите «Добавить» в списке. Если меню уже находится в списке, вам будут доступны следующие опции:

- **Выбрать:** активировать зарегистрированное меню.
- **Изменить:** изменить меню.
- **Удалить:** удалить зарегистрированное меню.
- **Удалить все:** удалить все меню зарегистрированные в Избранном.
- **Справка:** показать информацию о зарегистрированном меню.

## Игры Меню 6.2

Ваш телефон содержит игры, в которые Вы можете поиграть.

### **Внимание**

] Клавиши управления в каждой игре разные. Однако в каждой игре есть подсказки, объясняющие расположение клавиш управления.Остальные общие клавиши управления показаны ниже.

### **[Общие функции клавиш]**

- $\odot$ : Меню игры
- : Назад
- **(c)**: Пауза в игре

## Калькулятор Меню 6.3

Калькулятор выполняет основные арифметические функции: **сложение, вычитание, умножение и деление.**

- 1. Введите первое число, используя цифровые клавиши.
- 2. Нажмите соответствующую навигационную клавишу для выбора математического действия.

## Аксессуары

### **Примечание**

- ] Для того чтобы стереть неверно введённую цифру и очистить дисплей, нажмите клавишу  $\overline{\text{c}}$ .
- ] Для того чтобы ввести точку в десятичной дроби, нажмите клавишу  $\mathbb{R}$ .
- $\blacktriangleright$  Для введения знака минус, нажмите клавишу  $\mathcal{L}$ .
- 3. Для получения результата, нажмите левую функциональную клавишу Результат или клавишу [OK].
- 4. После завершения вычислений нажмите левую функциональную клавишу Сброс для выхода в первоначальное состояние.

## $M$ оя папка  $M_{\text{Hence,64}}$

Даёт возможность загрузить картинки или звуки, которые могут быть использованы как рисунки на дисплее или мелодии звонков. Вы можете просмотреть, прослушать, удалить или переименовать загруженные данные.

### Изображение (Меню 6.4.1)

### Звук (Меню 6.4.2)

### **Подменю для каждого основного меню**

] **Как обои/Как звонок**

Вы можете установить загруженные картинки и звуки в качестве рисунков на дисплее или мелодий для звонков соответственно.

] **Написать мультимедийное сообщение**

Вы можете написать EMS/MMS-сообщение, прикрепив к нему картинки и сопроводив звуками.

] **Удалить**

Вы можете удалить любые загруженные файлы.

### ] **Переименовать**

Вы можете изменить имя любого загруженного изображения/звука.

**Akceccyapb** Аксессуары

## Конвертер Меню 6.5

Преобразует любое измерение в нужную Вам величину. Существует 4 типа возможных преобразований в другие величины: **Длина, Плошадь, Вес** и **Объем**.

- 1. Вы можете выбрать один из четырех типов величин путем нажатия на клавишу [Единица].
- 2. Выберите стандартное значение при помощи клавиш навигации  $(x, y)$ .
- 3. Выберите величину, которую Вы хотите преобразовать, путем нажатия на клавиши навигации  $\widehat{A}$ ,  $\widehat{B}$ .
- 4. Вы можете получить преобразованное значение любой необходимой Вам величины. Кроме того, Вы можете ввести десятичное число путем нажатия на клавишу  $\circledast$ .

## Мировое время Меню 6.6

Вы можете посмотреть текущее время во всех крупнейших городах мира.

- 1. Выберите город, относящийся к временной зоне путем нажатия на клавиши навигации  $(\cdot, \cdot)$
- 2. Вы можете установить текущее время по местному времени в Вашем регионе путём нажатия клавиши  $\mathcal{P}$ [Устан.].

## ДИКТОФОН Меню 6.7

Функция записи голоса даёт Вам возможность записать не более десяти голосовых сообщений, каждое из которых должно длиться не дольше 20-ти секунд.

### Запись (Меню 6.7.1)

- 1. Удерживайте нажатой кнопку  $\heartsuit$ , находясь в режиме ожидания.
- 2. Как только начнётся процесс записи, на экране появится соответствующее сообщение с указанием оставшегося времени.
- 3. Если Вы хотите прекратить запись, нажмите  $\mathcal{P}$  [Сохранить].

## Аксессуары

4. Введите название записанного голосового сообщения, после чего нажмите  $\mathcal{P}$  [OK].

## Просмотреть список (Меню 6.7.2)

Н аэкране телефона отобразиться название записанного Вами голоса, после нажатия клавиши [Выбрать] или ОК. Вы можете воспроизвести или удалить файл с записанным голосом.

## Статус памяти Меню 6.8

Можно проверить наличие свободного места и использование памяти для каждого архива. С помощью левой функциональной клавиши [Перейти] можно перейти в любое меню архива.

# Интернет

Ваш телефон поддерживает услуги, базирующиеся на протоколе WAP (Wireless Application Protocol). Вы можете получить доступ к услугам, предоставляемым Вашей сетью. Меню услуг позволяет Вам получать такую информацию, как новости, прогноз погоды, информацию о рейсах самолетов.

## Домашняя страница меню 71

Установите соединение с домашней страничкой. Домашняя страничка может быть сайтом, который определен в активированном профиле. Она будет определена Поставщиком Услуг, если Вы не зададите ее сами в активированном профиле.

## Закладки меню 7.2

Нажмите  $\bigcirc$  [Выбрать] для получения доступа к доступным опциям, или нажмите [Назад] для выхода.

**• Подключиться:** Подключает к выбранной закладке.

- **Добавить запись: Добавьте вручную** новую закладку.
- **Редактировать:** Измените название и адрес выбранной закладки.
- **Удалить:** Стирает выбранную закладку из списка закладок.

## Профили Меню 7.3

Вы можете создать до 5 профилей, а активировать можете только один из них. Перейдите к выбранному профилю и нажмите на клавишу [Опции] для получения доступа к имеющимся опциям.

] **Активировать** 

Вы можете активировать выбранный Вами профиль.

] **Настройки**

Вы можете редактировать или изменять настройки WAP выбранного профиля.

**- Домаш. страница** 

Данная установка позволяет Вам вводить адрес (URL) нужного Вам сайта для

## Интернет

использования в качестве домашней странички. Вам не нужно печатать http:// перед каждым URL, так как Браузер WAP автоматически добавит эту запись.

### **- Протокол**

Эти настройки доступны только в том случае, если вы используете GPRS в качестве сервиса передачи данных.

- **Данные**
- **GPRS**

### **- Настройки данных**

Этот пункт появляется только в том случае, если Вы выбрали **Данные** в качестве протокола передачи данных.

**Адрес IP**: Вводит IP адрес Вашего доступа WAP.

**Номер набора**: Вводит телефонный номер набора для Вашего доступа WAP.

**Идент. польз.**: Идентификация пользователей для входа на сервер. **Пароль**: Введите пароль для доступа на сервер.

**Тип вызова**: Выбирает тип информационного вызова: Аналоговый или Цифровой (ISDN).

**Скорость**: Скорость передачи данных (9600 или 14400).

**Время ожидания:** необходимо ввести время задержки соединения. После истечения вышеуказанного времени WAP браузер может отключиться от сети, если в течениии всего этого времени не было получено каких-либо данных.

### **- Настройки GPRS**

Данный пункт становится доступным только в том случае, если протокол GPRS выбран в качестве текущего протокола передачи данных.

**Адрес IP**: Введите адрес IP-сервера, предоставляющего услуги WAP.

**APN**: Введите APN (имя точки доступа) GPRS.

Интернет MHTepHeT<br>79

## C1150 RUS 2(∏∂i®≈∏) 2005.10.26 2:51 PM Page 79

**Идент. польз.**: Введите Ваш ID для доступа на сервер.

**Пароль**: Пароль необходим для входа на Ваш APN сервер.

### **- Тип соединения**

Могут быть установлены следующие опции: Постоянное или Временное. Конкретный тип зависит от типа используемого Вами шлюза.

### **Постоянное**

Устанавливается постоянное соединение, создающее, однако, повышенную нагрузку на сеть.

### **Временное**

Подключение без установления постоянного соединения.

### **HTTP**

Соединение клиента с сервером прямо в **HTTP** 

### **- Настройки прокси**

**IP-адрес**: Введите IP-адрес проксисервера.

**Порт**: Введите номер порта проксисервера.

**- Настройки DNS**

Задайте настройки для DNS-сервера, если этого требует сетевой оператор.

### **- Настройки безопасности**

В соответствии с используемым портом, Вы можете выбрать эту опцию как **Вкл** или **Выкл**.

**- Показывать изображения**

Вы можете выбрать, будут картинки отображаться на карточках WAP или нет.

] **Переименовать**

Редактирует название профиля.

] **Удалить**

Удалить профиль.

] **Добавить запись**

Вы можете вручную добавить новый профиль.

## Интернет

### Перейти к URL Меню 7.4

Вы можете посетить любой сайт по Вашему желанию. В данном меню Вы также сможете редактировать адрес сайта.

## Настройки кэш Меню 7.5

Вы можете удалить содержимое кэш памяти или изменить режим ее использования.

### Очистка кэш (Меню 7.5.1)

Содержимое кэш памяти будет удалено.

### Проверять кэш (Меню 7.5.2)

Данная опция устанавливает, будет ли проверяться кэш память, или нет.

### Настройки Cookies Меню 7.6

В кэш памяти телефона будет сохраняться информация с сайтов, к которым Вы имели доступ ранее.

### Удаление cookies (Меню 7.6.1)

Удаляет все файлы cookie.

### Проверка cookies (Меню 7.6.2)

Опция устанавливает, используются файлы cookie или нет.

## Сертификаты безопасности

### Меню 7.7

Показан список доступных сертификатов.

## Сбросить профили Меню 7.8

Вы можете сбросить профили для возврата к исходным установкам.

## Версия браузера Меню 7.9

На экране отображается версия WAPбраузера.

# Меню он-лайн

Если Вы находитесь в Интернет, Вы можете просматривать следующие меню:

] **Домашняя страница**

Идентично (Меню 7.1).

**▶ Обновить** 

Перезагружает текущую страницу.

**• Закладки** 

Идентично (Меню 7.2).

### **• Сохранить как закладку**

Вы можете сохранить сайт в качестве закладки.

**• Сообщения** 

Во время Wap-соединения, Вы можете показать SMS-сообщение.

**▶ Перейти к URL** 

Вы можете посетить любой сайт по Вашему усмотрению. В данном меню Вы также сможете редактировать адрес сайта. **• Перейти к серверу эл. Почты** 

Вы можете перейти на сервер электронной почты, сконфигурированный Вами.

] **Установить как сервер электронной почты**

Вы можете настроить адрес текущего сайта как почтовый сервер.

] **Очистить кэш**

Содержимое кэш-памяти будет удалено.

**• Сохр изображение** 

Вы можете сохранить изображение, полученное от WAP.

# Приложения

В телефоне предустановлены два, специально разработанных для него Java приложения.

## Приложения Меню 8.1

### Опции Java меню

Просмотрите программы и выберите Опции.

- 1. **Новый**: Можно создать новую папку.
- 2. **Перемещение**: Можно выбрать нужную папку.
- 3. **О программе**: Отображает информацию о Java MIDP.
- 4. **Информация**: Отображает информацию о выбранном MIDlet.
- 5. **Переместить**: Удаляет выбранный MIDlet.
- 6. **Обновление**: Обеспечивает доступ к серверу и обновляет выбранный MIDlet.
- 7. **Опции**: Для некоторых приложений Java может потребоваться соединение с данными. Выберите это для установки параметров соединения.
	- **Всегда**: Соединение производится сразу, без уведомления.
	- **Приглашение**: Соединение после запроса WAP.
	- **Никогда**: Соединение недопустимо.
- 8. **Переименовать**: Можно переименовать приложение.
- 9. **Выйти**: Выход из приложений.

## Загрузка меню 8.2

Вы можете изменять и устанавливать адрес MIDlet-сервера. Загрузите MIDlets используя WAP-броузер и сохраните их в телефоне. Вы также можете просмотреть список сохранённых MIDlets, на экране в меню «Приложения».

## Профили Меню 8.3

Для некоторых приложений Java может потребоваться соединение с сетью, например для сетевых игр. Возможна установка до 5 профилей и применение выбранного. Это подобно установке профиля wap. При этой установке обратитесь к установке профиля WAP.

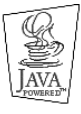

JAVA™-является торговой маркой компании Sun Microsystems, Inc.

# Аксессуары

Ниже показаны различные аксессуары для Вашего мобильного телефона. Вы можете выбрать данные устройства по Вашему желанию.

Стандартная батарея

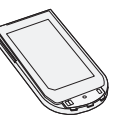

### Дорожный адаптер

Данное устройство служит для за рядки Вашего телефона.

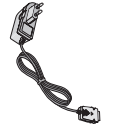

### **Внимание**

- ] Всегда используйте только оригинальные комплектующие детали компании LG.
- ] В противном случае гарантия на данное оборудование распространяться не будет.
- ] Аксессуары могут быть различаться в разных регионах,поэтому чтобы получить более точную информацию свяжитесь с представителем или агентом нашей компании в Вашем регионе.

### Диск данных

Вы можете использовать программу на диске для синхронизации телефона с компьютером.

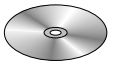

# Уход и техническое обслуживание

При использовании данного аппарата следует всегда соблюдать следующие меры безопасности.

- ] Не прикасайтесь к адаптеру влажными руками.
- ] Не разбирайте аппарат. (Ремонт должен осуществляться только квалифицированным персоналом).
- ] Не применяйте около электробытовых приборов, таких как телевизоры, радиоприемники и персональные компьютеры.
- ] Аппарат не должен находиться вблизи нагревательных приборов, таких как радиаторы или нагреватели.
- Не бросайте телефон.
- ] Не подвергайте телефон воздействию механической вибрации или ударам.
- ] Оберегайте поверхность аппарата от повреждений.
- ] Используйте сухие ткани для очистки поверхности телефона. (Не применяйте растворители, такие как бензин, спирт).
- ] Не подвергайте аппарат воздействию дыма или пыли.
- ] Не держите телефон рядом с банковскими картами и проездными билетами так как может быть повреждена информация, хранящаяся на магнитном слое.
- ] Не царапайте и не стучите по экрану острыми предметами, так как это может повредить телефон.
- ] Не подвергайте телефон воздейтвию жидкости или влаги.
- ] Используйте аксессуары аккуратно. Не дотрагивайтесь без необходимости до антенны.

## Уход и техническое обслуживание

### Обслуживание батареи

- ] Нет необходимости полностью разряжать батарею перед зарядкой. В отличие от других батарей, на ее работу не влияет "эффект памяти".
- ] Используйте батареи и зарядные устройства только компании LG. Зарядные устройства LG сконструированы для того, чтобы продлевать жизнь батареям.
- Не разбирайте и не замыкайте батареи.
- ] Сохраняйте металлические контакты батареи чистыми.
- Заменяйте батареи, если они не отвечают предъявляемым требованиям. Батареи можно заряжать сотни раз до тех пор, пока им потребуется замена.
- ] Зарядите батареи, если они не использовались в течение длительного времени.
- ] Не подвергайте зарядное устройство прямому воздействию солнечных лучей, не применяйте его в условиях повышенной влажности, например в ванной комнате.

] Не оставляйте батарею в горячих и холодных местах, это может ухудшить ее характеристики.

# Технические характеристики

### Общие

Наименование продукта : C1150 Система : GSM 900 / DCS 1800

### Эксплуатационные температуры

Макс. : +55°C

Мин. : -10°C

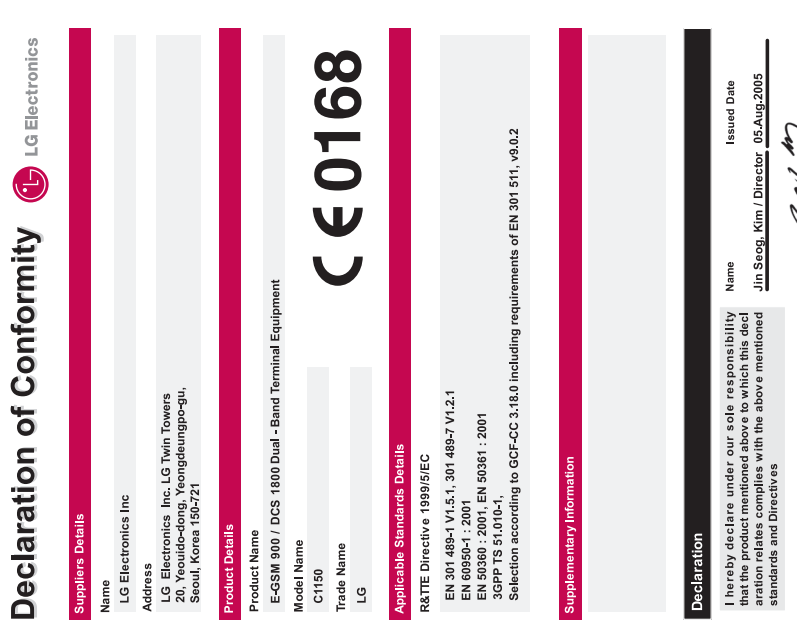

LG Electronics Inc. Amsterdam Office<br>The Hotel State of the American State Herbertands<br>Tai : +31 - 36: - 531 AC, e-mail : seokim @ [ge.com Signature of representative<br>Tai : +31 - 36: - 531 AC, e-mail : seokim @ [ge.com Si

7r<br>2

# C1150 | USER GUIDE

Please read this manual carefully before operating your mobile phone. Retain it for future reference.

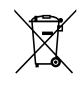

### **Disposal of your old appliance**

- 1. When this crossed-out wheeled bin symbol is attached to a product it means the product is covered by the European Directive 2002/96/EC.
- 2. All electrical and electronic products should be disposed of separately from the municipal waste stream via designated collection facilities appointed by the government or the local authorities.
- 3. The correct disposal of your old appliance will help prevent potential negative consequences for the environment and human health.
- 4. For more detailed information about disposal of your old appliance, please contact your city office, waste disposal service or the shop where you purchased the product.

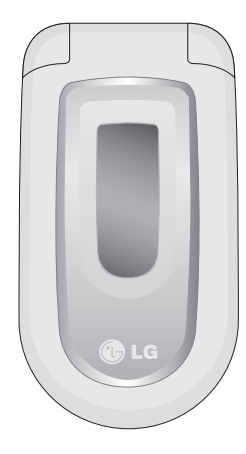

# Table of Contents

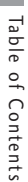

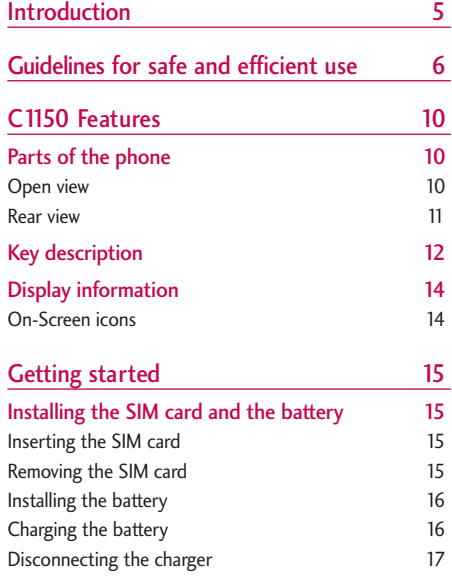

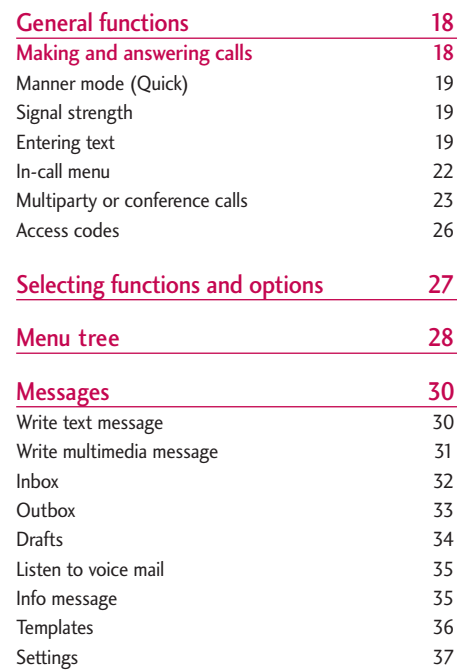

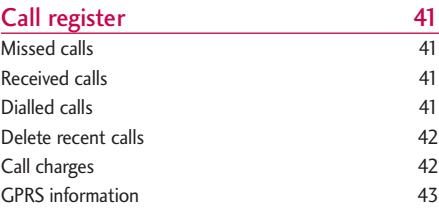

### Profiles 44<br>Changing the profile 44 Changing the profile Customising profiles - Personalise 44 Customising profiles - Rename 45

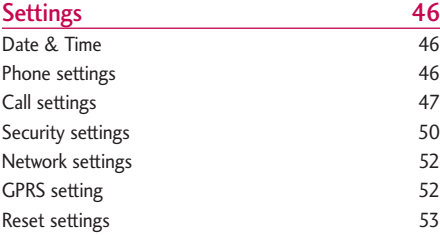

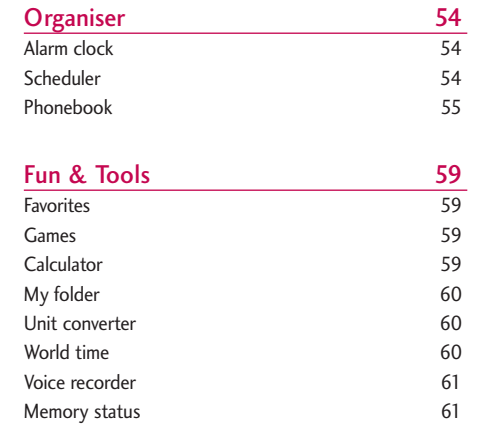

Ta ble of Contents

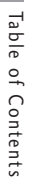

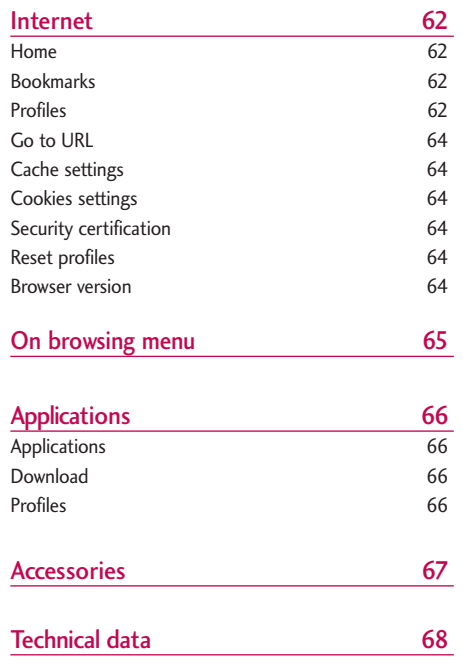

# Introduction

Congratulations on your purchase of the advanced and compact C1150 cellular phone, designed to operate with the latest digital mobile communication technology.

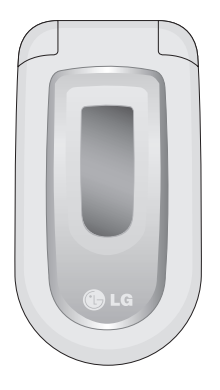

This user's guide contains important information on the use and operation of this phone. Please read all the information carefully for optimal performance and to prevent any damage to or misuse of the phone. Any changes or modifications not expressly approved in this user's guide could void your warranty for this equipment.

Introduction Introduction

 $\blacktriangleright$  Using the magnetic lock case for folder type phones may cause some problems such as self-power off, absence of network.

# Guidelines for safe and efficient use

Read these simple guidelines. Breaking the rules may be dangerous or illegal. Further detailed information is given in this manual.

### Exposure to radio frequency energy

Radio wave exposure and Specific Absorption Rate (SAR) information

This mobile phone model C1150 has been designed to comply with applicable safety requirement for exposure to radio waves. This requirement is based on scientific guidelines that include safety margins designed to assure this safety of all persons, regardless of age and health.

- $\blacktriangleright$  The radio wave exposure guidelines employ a unit of measurement known as the Specific Absorption Rate, or SAR. Tests for SAR are conducted using standardized method with the phone transmitting at its highest certified power level in all used |frequency bands.
- $\blacktriangleright$  While there may be differences between the SAR levels of various LG phone models, they are all designed to meet the relevant guidelines for exposure to radio waves.
- $\blacktriangleright$  The SAR limit recommended by the international Commission on Non-Ionizing Radiation Protection (ICNIRP), which is 2W/kg averaged over ten (10) gram of tissue.
- $\blacktriangleright$  The highest SAR value for this model phone tested by DASY3 for use at the ear is 0.676 W/kg (10g).
- $\triangleright$  SAR data information for residents in countries/regions that have adopted the SAR limit recommended by the Institute of Electrical and Electronics Engineers (IEEE), which is 1.6 W/kg averaged over one (1) gram of tissue.

## Product care and maintenance

*Warning! Use only batteries, charger and accessories approved for use with this particular phone model. The use of any other types may invalidate any approval or warranty applying to the phone, and may be dangerous.*

- $\triangleright$  Do not disassemble this unit. Take it to a qualified service technician when repair work is required.
- $\blacktriangleright$  Keep away from electrical appliance such as a TV, radio or personal computer.
- $\blacktriangleright$  The unit should be kept away from heat sources such as radiators or cookers.

- ▶ Do not drop.
- $\blacktriangleright$  Do not subject this unit to mechanical vibration or shock.
- $\blacktriangleright$  The coating of the phone may be damaged if covered with wrap or vinyl wrapper.
- $\blacktriangleright$  Use dry cloth to clean the exterior of the unit. (Do not use solvent such as benzene, thinner or alcohol.)
- $\triangleright$  Do not subject this unit to excessive smoke or dust.
- $\triangleright$  Do not keep the phone next to credit cards or transport tickets; it can affect the information on the magnetic strips.
- $\triangleright$  Do not tap the screen with a sharp object; otherwise, it may damage the phone.
- $\triangleright$  Do not expose the phone to liquid or moisture.
- $\blacktriangleright$  Use the accessories like an earphone cautiously.

## Fuse replacement

Always replace a blown fuse with a fuse of the same type and size. Never use a fuse of a higher rating.

## Efficient phone operation

To enjoy optimum performance with minimum power consumption please:

- $\blacktriangleright$  Hold the phone as you speak to any other telephone.
- $\blacktriangleright$  If your mobile phone supports infrared, never direct the infrared ray at anyone's eye.

## Electronics devices

All mobile phones may get interference, which could affect performance.

- Do not use your mobile phone near medical equipment without requesting permission. Avoid placing the phone over the pacemaker, i.e. in your breast pocket.
- $\triangleright$  Some hearing aids might be disturbed by mobile phones.
- ▶ Minor interference may affect TVs, radios, PCs, etc.

## Guidelines for safe and efficient use

## Road safety

Check the laws and regulations on the use of mobile phones in the areas when you drive.

- Do not use a hand-held phone while driving.
- $\blacktriangleright$  Give full attention to driving.
- $\blacktriangleright$  Use a hands-free kit, if available.
- ] Pull off the road and park before making or answering a call if driving conditions so require.
- RF energy may affect some electronic systems in your motor vehicle such as car stereo, safety equipment.
- $\blacktriangleright$  When your vehicle is equipped with an air bag, do not obstruct with installed or portable wireless equipment. It can cause serious injury due to improper performance.

## Blasting area

Do not use the phone where blasting is in progress. Observe restrictions, and follow any regulations or rules.

## Potentially explosive atmospheres

- ▶ Do not use the phone at a refueling point. Don't use near fuel or chemicals.
- ▶ Do not transport or store flammable gas, liquid, or explosives in the compartment of your vehicle, which contains your mobile phone and accessories.

## In aircraft

### **Wireless devices can cause interference in aircraft.**

- ▶ Turn off your mobile phone before boarding any aircraft.
- ▶ Do not use it on the ground without crew permission.

## Children

Keep the phone in a safe place out of children's reach. It includes small parts which if detached may cause a choking hazard.

## Emergency calls

Emergency calls may not be available under all cellular networks. Therefore, you should never depend solely on the phone for emergency calls. Check with your local service provider.

## Battery information and care

- $\blacktriangleright$  You do not need to completely discharge the battery before recharging. Unlike other battery systems, there is no memory effect that could compromise the battery's performance.
- ▶ Use only LG batteries and chargers. LG chargers are designed to maximize the battery life.
- $\triangleright$  Do not disassemble or short-circuit the battery pack.
- $\blacktriangleright$  Keep the metal contacts of the battery pack clean.
- $\blacktriangleright$  Replace the battery when it no longer provides acceptable performance. The battery pack may be recharged hundreds of times until it needs replacing.
- $\blacktriangleright$  Recharge the battery if it has not been used for a long time to maximize usability.
- $\blacktriangleright$  Do not expose the battery charger to direct sunlight or use it in high humidity, such as the bathroom.
- $\triangleright$  Do not leave the battery in hot or cold places, this may deteriorate the battery performance.

# C1150 Features

C 1150 Fe at u res

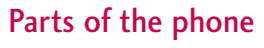

**Open view** 

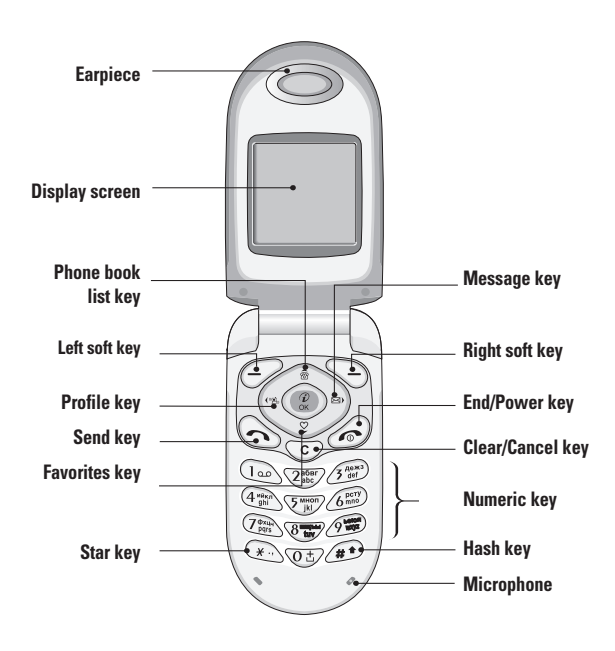

Rear view

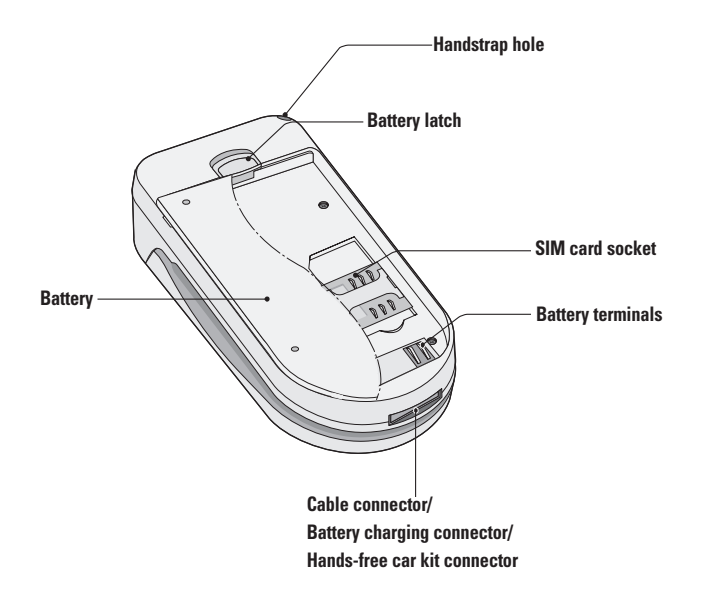

## C1150 Features

## Key description

The following shows key components of the phone.

### Keypad description

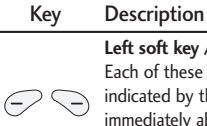

**Left soft key / Right soft key** Each of these keys performs the function dicated by the text on the display mediately above it.

**Navigation keys** Use to scroll through menus and move the cursor. You can also use these keys for quick access to the following functions.

• Up navigation key ( ): A shortcut key to search the phonebook.

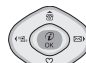

- Down navigation key ( $\leq$ ): A shortcut key to the Favorites menu.
- Left navigation key ( $(*$ C): A shortcut key to the Profile menu.
- Right navigation key  $( ) \circ )$ : A shortcut key to the message inbox.

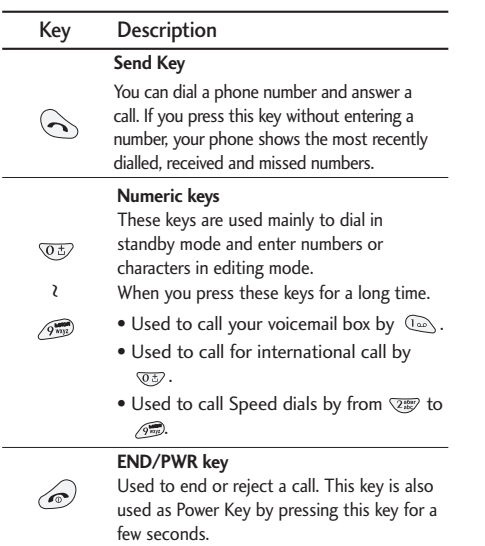

# $\text{CI150\_(RUS)}$   $\text{\_ENG(Black)}$  2005.10.26 3:4 PM  $\text{Page}$  13

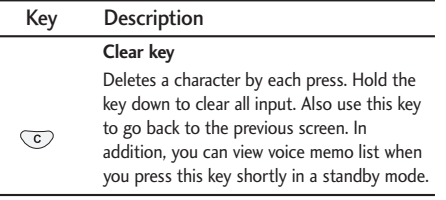

## Side keys

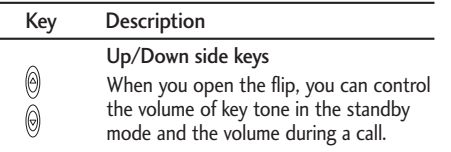

C 1150 Fe at u res

## C1150 Features

## Display information

The table below describes various display indicators or icons that appear on the phone's display screen.

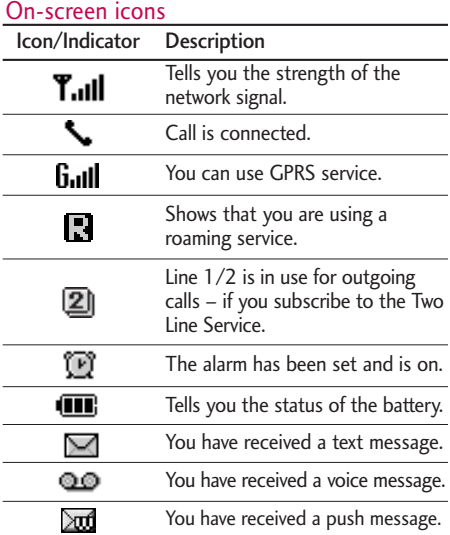

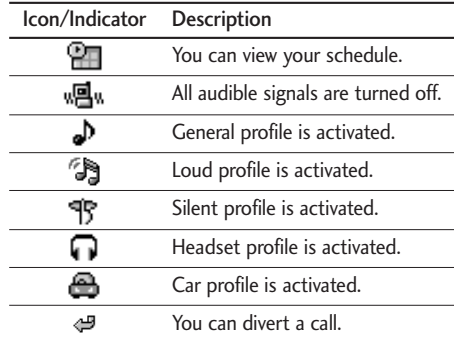

# Getting started

## Installing the SIM card and the battery

### 1. Inserting the SIM card

Locate the SIM card socket in the back of the phone. Follow the steps below to install the SIM card.

- 1. Remove the battery if attached.
- 2. Slide the SIM card into the slot, under the silvery holders, with the golden connectors facing down.

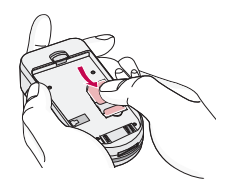

### 2. Removing the SIM card

Follow the steps below to Remove the SIM card.

- 1. Remove the battery if attached.
- 2. Take out the SIM card from the slot.

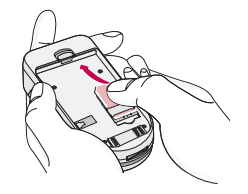

### **Notice**

- $\blacktriangleright$  Removing the battery from the phone whilst it is switched on may cause it to malfunction.
- $\blacktriangleright$  The metal contact of the SIM card can be easily damaged by scratches. Pay special attention to the SIM card when you handle and install. Follow the instructions supplied with the SIM card.

## Getting started

## 3. Installing the battery

1. Position the lugs on the bottom of the battery into the retaining holder.

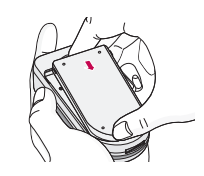

2. Then push the half of the battery into position.

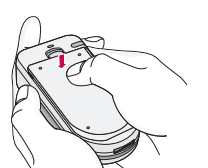

### 4. Charging the battery

To connect the travel adapter to the phone, you must have installed the battery.

1. With the arrow facing you as shown in the diagram push the plug on the battery adapter into the socket on the bottom of the phone until it clicks into place.

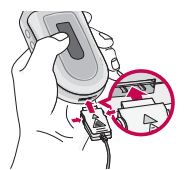

2. Connect the other end of the travel adapter to the mains socket. Use only the included packing charger.

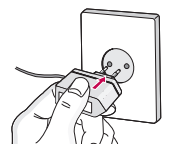

### **Warning**

 $\triangleright$  Do not force the connector as this may damage the phone and/or the travel adapter.

### 5. Disconnecting the charger

Disconnect the travel adapter from the phone by pressing its side buttons as shown in the diagram.

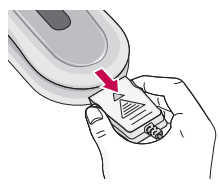

### **Note**

- $\blacktriangleright$  Ensure the battery is fully charged before using the phone.
- $\triangleright$  Do not remove your battery or the SIM card while charging.
- $\blacktriangleright$  The moving bars of battery icon will stop when charging is completed.

### **Note**

 $\blacktriangleright$  In case the battery is not properly charged, please turn the phone off and on using the power key, then recharge the battery. Or try recharging the battery after detaching and reattaching the battery.

# General functions

## Making and answering calls

### Making a call

- 1. Key in phone number including the area code. If you want to delete number, press  $\circledcirc$ .
- 2. Press  $\left\langle \cdot \right\rangle$  to call the number.
- **3.** Press  $\oslash$  to end the call.

### International calls

- 1. Press and hold the  $\overline{\otimes}$  key for the international prefix. "+" character may replace with the international access code.
- 2. Enter the country code, area code, and the phone number.
- 3. Press  $\bigodot$ .

### Making a call using the phonebook

- 1. In standby mode, press  $\bigcirc$  [Names].
- 2. When the menu is displayed, select Search by pressing  $\mathcal{P}$ .

3. If you find out the desired item through searching by name or a number, press  $\leftarrow$  to call.

### Adjusting the volume

If you want to adjust the earpiece volume during a call, use the side keys  $\begin{pmatrix} 1 \\ 0 \end{pmatrix}$ . Press the up side key to increase and down side key to decrease the volume.

### **Note**

 $\blacktriangleright$  In standby mode, pressing the side keys adjusts the key tone volume.

### Answering a call

When you receive a call, the phone rings. If the caller can be identified, the caller's phone number (or name if saved in the phonebook) is displayed.

1. To answer an incoming call, open the phone. (When Flip open has been set as the answer mode. See page 48 (Menu 4.3.2).)

### **Note**

If Press any key has been set as the answer mode (see page 48), any key press will answer a call except for the  $\oslash$  or the right soft key.

- ▶ To reject an incoming call, press and hold one of the side keys on the left side of the phone without opening the phone.
- ▶ You can answer a call while using the phonebook or other menu features.
- 2. To end the call, close the phone or press the  $\ll$ key.

### Manner mode (Quick)

You can activate the manner mode by pressing and holding down the  $k \in \{k \leq k\}$  after opening the phone.

### Signal strength

You can check the strength of your signal by the signal indicator  $(\Upsilon_{\text{null}})$  on the LCD screen of your phone. Signal strength can vary, particularly inside buildings. Moving near to a window may improve reception.

### Entering text

You can enter alphanumeric characters by using the phone's keypad. For example, storing names in the

phonebook, writing a message, creating a personal greeting.

The following text input methods are available in the phone.

### T9 Mode

This mode lets you enter words with only one keystroke per letter. Each key on the keypad has more than one letter. The T9 mode automatically compares your keystrokes with an internal dictionary to determine the correct word, thus requiring far fewer keystrokes than the traditional ABC mode. This is sometimes known as predictive text.

### ABC Mode

This mode lets you enter letters by pressing the key labelled with the required letter once, twice, three or four times until the letter is displayed.

### 123 Mode (Numbers Mode)

Type numbers using one keystroke per number. To change to 123 mode in a text entry field, press the  $\infty$  key until 123 mode is displayed.
# General functions

### Changing the text input mode

- 1. When you are in a field that allows characters to be entered, you will notice the text input mode indicator in the upper right corner of the LCD screen.
- 2. Change the text input mode by pressing  $\odot$  . You can check the current text input mode in the upper right corner of the LCD screen.

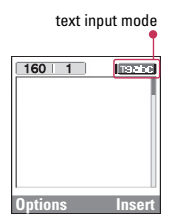

▶ Using the T9 mode

The T9 predictive text input mode lets you enter words easily with a minimum number of key presses. As you press each key, the phone begins to display the characters that it thinks you are typing based on the built-in dictionary. You can also add new words in the dictionary. As new words are added, the word changes to reflect the most likely candidate from the dictionary.

- 1. When you are in the T9 predictive text input mode, start entering a word by pressing keys  $\sqrt{2\pi}$ to . Press one key per letter.
	- $\blacktriangleright$  The word changes as letters are typed. Ignore what's on the screen until the word is typed completely.
	- $\blacktriangleright$  If the word is still incorrect after typing completely, press the down navigation key once or more to cycle through the other word options.

**Example:** Press  $\text{Im}$   $\text{Im}$   $\text{Im}$   $\text{Im}$  to type **Good.** Press (a) @ @ [down navigation key] to type **Home.**

- $\blacktriangleright$  If the desired word is missing from the word choice list, add it using the ABC mode.
- ▶ You can select the language of the T9 mode. Press the left soft key [Option], then select **T9 languages.** Select the desired language of T9 mode. You can also turn off the T9 mode by selecting **T9 off.** The default setting on the phone is T9 enabled mode.
- 2. Enter the whole word before editing or deleting any keystrokes.

3. Complete each word with a space by pressing the  $\circledast$  key. To delete letters, press  $\circledast$ . Press and hold down  $\heartsuit$  to erase entire words.

#### **Note**

 $\blacktriangleright$  To exit from the text input mode without saving your input, press  $\mathcal{D}$ . The phone goes back to standby mode.

#### ▶ Using the ABC mode

Use the  $\overline{z}$  to  $\overline{z}$  keys to enter your text.

- 1. Press the key labeled with the required letter:
	- ▶ Once for the first letter
	- $\blacktriangleright$  Twice for the second letter.
	- And so on.
- 2. To insert a space, press the  $\mathcal{D}$  key once. To delete letters, press the  $\heartsuit$  key. Press and hold down the  $\heartsuit$  key to clear the whole display.

#### **Note**

 $\blacktriangleright$  Refer to the table below for more information on the characters available using the alphanumeric keys.

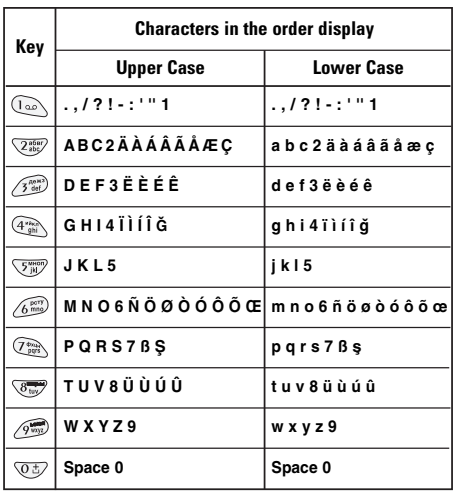

#### ▶ Using the 123 (Number) mode

The 123 mode enables you to enter numbers in a text message (a telephone number, for example).

Press the keys corresponding to the required digits before manually switching back to the appropriate text entry mode.

 $\overline{\phantom{a}}$  21 $\overline{\phantom{a}}$ General functions

# General functions

# In-call menu

The menu displayed on the handset screen during a call is different to the default main menu reached from the idle screen, and the options are described here.

# During a call

#### Putting a call on hold

When a call is made or answered, press the  $\bigcirc$ [Send] to place it on hold. When a call is held, press the  $\left\langle \right\rangle$  [Send] to make it active.

#### Making a second call

You can get a dial number from phonebook to make a second call.

Press  $\bigcirc$  [Names] then select **Search.** To save the dial number into phonebook during call, press  $\Diamond$ [Names] then select **Add new.**

#### Swapping between two calls

To switch between two calls, select  $\mathcal{P}$  [Options], then select **Swap** or just press  $\left\{\right\}$  [Send] key.

You can make one of two calls focused by pressing up/down arrow key. If you want to end one of two calls, make the call you want to end focused, then press  $\oslash$  [End] key when the call you want to end is focused.

#### Answering an incoming call

To answer an incoming call when the handset is ringing, simply press the  $\left\langle \cdot \right\rangle$  [Send] key.

The handset is also able to warn you of an incoming call while you are already in a call. A tone sounds in the earpiece, and the display will show that a second call is waiting. This feature, known as Call Waiting, is only available if your network supports it. For details of how to activate and deactivate it see Call waiting (Menu 4.3.4).

If Call Waiting is on, you can put the first call on hold and answer the second, by pressing  $\Diamond$  [Send] or by selecting  $\bigcirc$  [Answer], then **Hold & Answer.** 

You can end the current call and answer the waiting call by selecting [Menu], then **End & Answer.**

#### Rejecting an incoming call

When not in a call you can reject an incoming call without answering it by simply pressing the  $\odot$ [End] or  $\frac{8}{9}$  for a long time when the flip is closed.

When in a call you can reject an incoming call by pressing the  $\bigcirc$  [Menu] key and selecting **Multiparty / Reject** or by pressing (1) [End] key.

#### Muting the microphone

You can mute the microphone during a call by pressing the  $\bigcirc$  [Options] key then selecting **Mute.** The handset can be unmuted by pressing the  $\epsilon$ [Unmute].

When the handset is muted, the caller cannot hear you, but you can still hear them.

#### Switching DTMF tones on during a call

To turn DTMF tones on during a call, for example, to allow your handset to make use of an automated switchboard, select  $\subset$  [Options], then **DTMF On.** DTMF tones can be turned off the same way.

#### Calling up messages and SIM tool kit main menu

The Messages and SIM Tool kit main menu options can be reached from the in-call menu by selecting  $\mathcal{O}$  [Options]. SIM Tool kit menu is shown only when SIM in the handset supports SIM Tool kit service.

# Multiparty or conference calls

The multiparty or conference service provides you with the ability to have a simultaneous conversation with more than one caller, if your network service provider supports this feature.

A multiparty call can only be set up when you have one active call and one call on hold, both calls having been answered. Once a multiparty call is set up, calls may be added, disconnected or separated (that is, removed from the multiparty call but still connected to you) by the person who set up the multiparty call.

The maximum callers in a multiparty call is five. Once started, you are in control of the multiparty call, and only you can add calls to the multiparty call.

# General functions

# Making a second call

You can make a second call while you are already in a call. To do this, enter the second number and press  $\Diamond$  [Send]. When you get second call the first call is automatically put on hold. You can swap between calls by selecting  $\mathcal O$  [Options] then Swap.

### Setting up a multiparty call

You can connect a call on hold to the currently active call to form a multiparty call by selecting  $\heartsuit$ [Options] then Multiparty / Join all.

### Putting the multiparty call on hold

To put a multiparty call on hold, select  $\mathcal D$ [Options] then **Multiparty / Hold all.** 

#### Activate the multiparty call on hold

To make a multiparty call on hold active, select  $\heartsuit$ [Options] then **Multiparty** / Join all.

# Adding calls to the multiparty call

To join an active call to the held multiparty call, select  $\mathcal{O}$  [Options] then **Multiparty / Join all.** 

### Displaying callers in a multiparty call

To scroll though the numbers of the callers who make up a multiparty call on the handset screen, press  $\widehat{\mathbb{R}}$ and  $\mathcal{L}$  keys.

## Putting a member of a multiparty call on hold

To place one selected caller (whose number is currently displayed on-screen) of a multiparty call on hold, select  $\bigcirc$  [Options] then **Multiparty / Exclude.**

#### A private call in a multiparty call

To have a private call with one caller of a multiparty call, display the number of the caller you wish to talk to on the screen, then select  $\mathcal O$  [Options] and **Multiparty / Private** to put all the other callers on hold.

# Ending a multiparty call

The currently displayed caller of a multiparty call can be disconnected by pressing the  $\oslash$  [End] key. To end a multiparty call, press  $\bigcirc$  [Options] then select **Multiparty / End** multiparty.

Selecting  $\mathcal D$  [Options] then **Multiparty / End all,** will end all the active and on-hold calls.

# General functions

## Access codes

You can use the access codes described in this section to avoid unauthorized use of your phone. The access codes (except PUK and PUK2 codes) can be changed by using (Menu 4.4.5).

### PIN code (4 to 8 digits)

The PIN (Personal Identification Number) code protects your SIM card against unauthorized use. The PIN code is usually supplied with the SIM card. When **PIN code** is set **On,** your phone will request the PIN code every time it is switched on. On the contrary, when **PIN code** is set **Off,** your phone connects to the network directly without the request PIN code.

# PIN2 code (4 to 8 digits)

The PIN2 code, supplied with some SIM cards, is required to access some functions such as Advice of call charge, Fixed Dial number. These functions are only available if supported by your SIM card.

### PUK code (4 to 8 digits)

The PUK (PIN Unblocking Key) code is required to change a blocked PIN code. The PUK code may be supplied with the SIM card. If not, contact your local service provider for the code. If you lose the code, also contact your service provider.

#### PUK2 code (4 to 8 digits)

The PUK2 code, supplied with some SIM cards, is required to change a blocked PIN2 code. If you lose the code, also contact your service provider.

#### Security code (4 to 8 digits)

The security code protects the unauthorized use of your phone. It is usually supplied with the phone. This code is required to delete all phone entries and to activate "Reset settings" menu. The default number is **"0000".**

# Selecting functions and options

Your phone offers a set of functions that allow you to customise the phone. These functions are arranged in menus and sub-menus, accessed via the two soft keys marked  $(\mathcal{O})$  and  $(\mathcal{O})$ . Each menu and sub-menu lets you view and alter the settings of a particular function.

The roles of the soft keys vary according to the current context; the label on the bottom line of the screen just above each key indicates its current role.

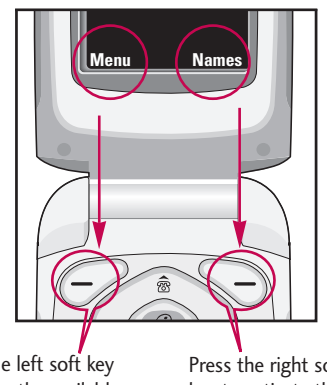

Press the left soft key to access the available menu.

Press the right soft key to activate the corresponding action. Selecting functions and options Selecting functions and options

# Menu tree

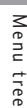

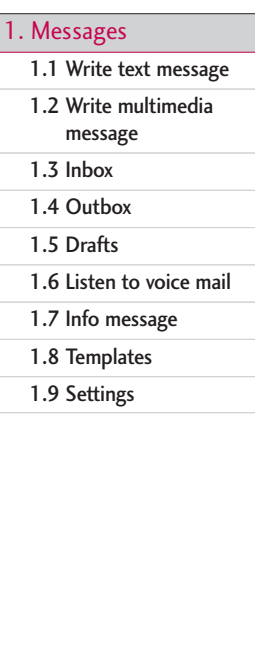

# 2. Call register

2.1 Missed calls 2.2 Received calls

2.3 Dialled calls

2.4 Delete recent calls

2.5 Call charges

2.6 GPRS information

### 3. Profiles

3.1 Vibrate only

3.2 Quiet

3.3 General

3.4 Loud

3.5 Headset

3.6 Car

### 4. Settings

4.1 Date & Time

4.2 Phone settings

4.3 Call settings

4.4 Security settings

4.5 Network settings

4.6 GPRS setting

4.7 Reset settings

# 5. Organiser 5.1 Alarm clock 5.2 Scheduler 5.3 Phonebook 6. Fun & Tools 6.1 Favorites 6.2 Games 6.3 Calculator 6.4 My folder 6.5 Unit converter 6.6 World time 6.7 Voice recorder 6.8 Memory status

### 7. Internet

7.1 Home

7.2 Bookmarks

7.3 Profiles

7.4 Go to URL

7.5 Cache settings

7.6 Cookies settings

7.7 Security certification

7.8 Reset profiles

7.9 Browser version

8. Applications

8.1 Applications

8.2 Download

8.3 Profiles

### 9. SIM Service

This menu depends on SIM and the network services.

Menu tree Menu tree

# Messages

This menu includes functions related to SMS (Short Message Service), MMS (Multimedia Message Service), voice mail, as well as the network's service messages.

# Write text message Menu 1.1

You can write and edit text message, checking the number of message pages.

- 1. Enter the **Messages** menu by pressing  $\leq$  [Select].
- 2. If you want to write a new message, select **Write text message.**
- 3. To make text input easier, use T9. For details, refer to page 19 through 21 (Entering text).
- 4. Press [Insert] to attach the followings.
- 5. If you want to set option for your text, or to finish your writing, press  $\mathcal{D}$  [Options].

#### **Note**

 $\triangleright$  The phone which supports EMS release 5 is available to send colour pictures, sounds, text styles, etc.. The other party may not receive pictures, sounds or text styles you sent properly if the phone does not support such options.

#### **Options**

- Send: Sends text messages.
	- 1. Enter numbers of recipient.
	- 2. Press  $\mathcal{L}$  key to add more recipients.
	- 3. You can add phone numbers in the phonebook.
	- 4. Press  $\curvearrowright$  after entering numbers.
- Save: Stores messages in Drafts.
- ] Font: You can select **Size** and **Style** of fonts.
- **Colour:** You can select **Colour** of foreground and background.
- ▶ Alignment: You can make the message contents aligned **Left**, **Centre** or **Right**.
- ▶ Add T9 dictionary: You can add your own word. This menu can be shown only when edit mode is **Predictive (T9Abc/T9abc/T9ABC).**
- ▶ T9 languages: Select the language for T9 input mode. You can also deactivate T9 input mode by selecting 'T9 off'.
- ▶ Exit: If you press Exit while writing a message, you can end the writing message and back to the Message menu. The message you have written is not saved.

#### Insert

- ▶ Symbol: You can add special characters.
- ] Picture: You can insert the **Default** graphics or graphics in **My pictures** that are available for text messages.
- ▶ Sound: You can insert sounds that are available for text messages.
- ] Text templates: You can use **Text templates** already set in the phone.
- ▶ Phonebook: You can add phone numbers or e-mail addresses in **Phonebook.**
- ▶ Signature: You can add your signature to the message.

## Write multimedia message Menu 1.2

You can write and edit multimedia messages, checking message size.

- 1. Enter the **Messages** menu by pressing [Select].
- 2. If you want to write a new message, select **Write multimedia message.**
- 3. You can create a new message or choose one of the multimedia message templates already made.
- 4. Press **Insert** to add **Symbol, Picture, Sound, Text templates, Phonebook or Signature.**

#### **Options**

- ▶ Send: You can send multimedia messages to multiple recipients, priorities your message, and make it sent later as well.
- **Preview:** You can preview multimedia messages you wrote.
- ▶ Save: You can save multimedia messages In drafts or as template.
- ▶ Add slide: You can add a slide before or after current slide.
- ▶ Move to slide: You can move to previous or next slide.
- ▶ Delete slide: You can delete the current slide.
- $\blacktriangleright$  Set slide format
	- Set timer: You can set timer for slide, text, picture and sound.

# Messages

- Swap text and picture: You can switch the position of picture and text of the message.
- ▶ Remove media: You can remove pictures or sounds in the slide. This option can be shown only when any media exists.
- ▶ Add T9 dictionary: You can add your own word. This menu can be shown only when edit mode is **Predictive (T9Abc/T9abc/T9ABC).**
- ▶ T9 languages: Select the language for T9 input mode.
- ▶ Exit: You can back to the Message menu.

#### **Note**

 $\blacktriangleright$  If you select the picture (15K) on writing multimedia message, loading duration will take around 15 seconds at least. Furthermore, you can't activate any key during loading time. After 15 seconds, it is available to write multimedia message.

### Inbox Menu 1.3

You will be alerted when you have received messages. They will be stored in Inbox.

In Inbox, you can identify each message by icons. For detail, see the icon directive.

#### **I** Icon directive

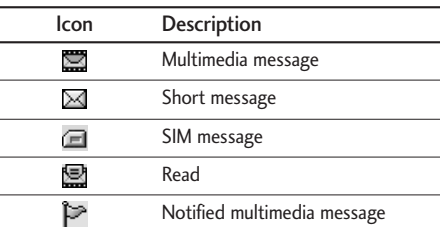

If the phone shows 'No space for SIM message', you have to delete only SIM messages from Inbox. If the phone displays 'No space for message', you can make space of each repository as deleting messages, media and applications.

#### **Note**

**SIM message:** SIM message means the message exceptionally stored in SIM card.

For notified multimedia message, you have to wait for downloading and processing of the message. For notification setting, see (Menu 1.9.2) for detail.

To read a message, select one of the messages by pressing  $\mathcal{P}$ .

- ▶ View: You can view the selected message.
- Reply: You can reply to the sender.
- ▶ Forward: You can forward the selected message to another party.
- ▶ Return call: You can call back to the sender.
- Delete: You can delete the current message.
- ▶ Extract: You can extract picture, sound and text. They will be saved in My folder or Phonebook.
- $\triangleright$  View information: You can view information about received messages; Sender's address, Subject (only for Multimedia message), Message date & time, Message type, Message size.
- $\blacktriangleright$  Replay (applicable to Multimedia message only): You can replay multimedia messages.
- $\blacktriangleright$  Receive (In the case of notification message): If Multimedia message is set to Auto download off,

you can get only Notification. To receive a message, you need to select [Receive].

# Outbox Menu 1.4

Messages

You can view the list and contents of sent messages in this menu and can also verify if the transmission was successful.

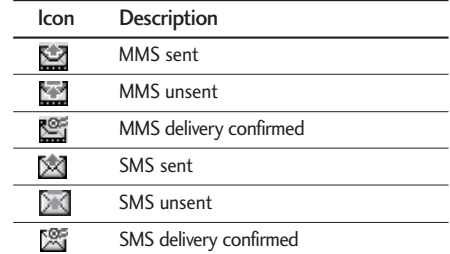

In each message, the following options are available by pressing the left soft key [Options].

#### **The messages of which transmission was completed has the following options.**

- ▶ View: You can view the selected message.
- ▶ Forward: You can forward the selected message to other recipients.

# Messages

- **Delete:** Deletes the selected message from outbox.
- ▶ View Information: You can view the information of selected message: subject (only for multimedia message), the date and time when you sent it, message type and size, the priority (only for multimedia message), and recipients.
- ] **Delete all:** Deletes all the messages in the outbox folder.
- **The messages of which transmission is in progress has the following options.**
- ▶ View: You can view the selected message.
- $\triangleright$  Send: Select this to send it again.
- $\blacktriangleright$  Cancel: Cancels transmitting of the message.
- ▶ Delete: Cancels transmitting the message and deletes the message.
- $\triangleright$  View Information: You can view the information of selected message: subject (only for multimedia message), the date and time when you sent it, message type and size, the priority (only for multimedia message), and recipients.
- $\triangleright$  Send all: Sends all the messages of which transmission is in progress again.
- ▶ Cancel: Cancels all the message transmission.
- $\triangleright$  Delete all: Cancels all the message transmission and deletes all of them.

# Drafts Menu 1.5

You can view the messages saved as a draft. The draft messages are listed with the date and time when they were saved. Scroll through the list using up/down navigation keys.

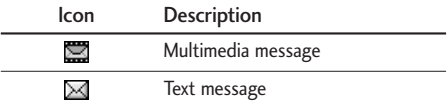

Each draft has the following options. Press  $\curvearrowright$ [Options].

- ▶ View: You can view the selected message.
- $\blacktriangleright$  Edit: You can edit the selected message.
- ▶ Send: Selecte this to send the selected message.
- ▶ Delete: Deletes the selected message from the drafts folder.

- ▶ View information: You can view the information of selected message: subject (only for multimedia message), the date and time when saved, message type and size, the priority (only for multimedia message).
- ▶ Delete all: Deletes all the messages from drafts folder.

# Listen to voice mail  $M_{\text{Menu 1.6}}$

This menu provides you with a quick way of accessing your voice mailbox (if provided by your network). Before using this feature, you must enter the voice server number obtained from your network operator.

When new voice message is received, the  $\sigma\sigma$ symbol will be displayed on the screen. Please check with your service operator for details of their service in order to configure the handset correctly.

# $Info$  message  $M_{\text{Menu 1.7}}$

Info service messages are text messages delivered by the network to GSM. They provide general information such as weather reports, traffic news, taxis, pharmacies, and stock prices. Each type of

information has the number; therefore, you can contact service provider as long as you have input the certain number for the information. When you have received an info service message, you can see the popup message to show you that you have received a message or the info service message is directly displayed. To view the message again or not in standby mode, follow the sequence shown below;

#### Read (Menu 1.7.1)

When you have received an info service message and select Read to view the message, it will be displayed on the screen. You can read another message by scrolling  $(\lnot s)(\cdot)$  or  $\mathcal{P}$  [Next].

### Topics (Menu 1.7.2)

#### ▶ **Add new:** You can add Info service message numbers in the Phone memory with its nickname.

▶ View list: You can see Info service message numbers which you added. If you press  $\subset$ [Options], you can edit and delete info message category which you added.

# Messages

- ▶ Active list: You can select Info service message numbers in the active list. If you activate an info service number, you can
- receive messages sent from the number.

# Templates Menu 1.8

After creating some templates (text, multimedia, signature), you can use them by just selecting them when you send messages.

### Text templates (Menu 1.8.1)

The followings are pre-defined text templates.

- Please call me back.
- I'm late. I will be there at...
- Where are you now?
- I'm on the way.
- Top urgent. Please contact.
- I love you.

The following options are available.

- $\blacktriangleright$  View: Select this to view the selected template.
- $\blacktriangleright$  Edit: Use this to edit the selected template.
- $\blacktriangleright$  Write messages
	- Write text message: Use this to send the selected template message by SMS.
	- Write multimedia message: Use this to send the selected template message by MMS.
- ▶ Add new: Use this to create a new template.
- $\triangleright$  Delete: Deletes the selected template from the text template list.
- Delete all: Deletes all templates.

# Multimedia templates (Menu 1.8.2)

You can create a multimedia template after pressing the left soft key [Add new]. And the multimedia templates you saved as a template while creating a multimedia message in the Write multimedia message (See page 31).

- $\blacktriangleright$  View: You can view the multimedia template.
- $\blacktriangleright$  Edit: You can edit the multimedia template.

- ▶ Add new: Allows you to add a new multimedia template.
- ▶ Write messages: You can write a multimedia message with the multimedia template.
- $\blacktriangleright$  Delete: Deletes the selected template message from the multimedia template list.
- $\blacktriangleright$  Delete all: Clears the multimedia template list.

## Signature (Menu 1.8.3)

- 1. Press the left soft key [Edit].
- 2. After keying in the name, press the left soft key  $[OK]$ .
- 3. Key in the mobile phone number, home number, office number, fax number, and E-mail address.
- 4. Press the left soft key [Save].

After creating the signature template, you can access the following menus by pressing the left soft key [Options].

- $\blacktriangleright$  Edit: Use this to edit the signature.
- ▶ Write messages: You can send your business card via SMS, MMS or Bluetooth.
- ▶ **Delete:** Use this to delete the signature.
- Settings Menu 1.9

### Text message (Menu 1.9.1)

 $\blacktriangleright$  Message types:

Text, Voice, Fax, Natl. paging, X.400, Email, ERMES

Usually, the type of message is set to **Text.** You can convert your text into alternative formats. Contact your service provider for the availability of this function.

- ] Validity period: This network service allows you to set how long your text messages will be stored at the message centre.
- ▶ Delivery report: If you set to Yes, you can check whether your message is sent successfully.
- $\blacktriangleright$  Reply via same service centre: When a message is sent, it allows the recipients to reply and charge the cost of the reply to your telephone bill.

# Messages

- $\triangleright$  SMS centre: If you want to send the text message, you can receive the address of SMS centre through this menu.
- Multimedia message (Menu 1.9.2)

- ▶ Priority: You can send the message after setting the level of priority: Low, Normal and High.
- $\blacktriangleright$  Validity period: This network service allows you to set how long your text messages will be stored at the message centre.
- $\triangleright$  Delivery report: If it is set to Yes in this menu, you can check whether your message is sent successfully.
- $\blacktriangleright$  Auto download

**On:** The messages are downloaded automatically on receipt.

**Off:** Requires you to confirm you want to download the message.

**Home network only:** If you select this, messages are downloaded automatically on receipt in your home network area. And outside your home service area, it requires you to confirm you to download the message.

- ] **Network settings:** In order to download MMS from the server, you need to set up a CSD or GPRS data connection. If you select multimedia message server, you can set URL for multimedia message server. You can set over 5 profiles to connect service.
	- Homepage: This menu allows to connect MMS centre (MMSC).
	- Bearer
	- Data
	- GPRS
	- Data settings: Shown if you select Data as the Bearer.

IP address

Dial number: Enter the telephone number to dial to access your WAP gateway.

User ID

**Password** 

- Call type: Select the type of data call, Analogue or Digital (ISDN).
- Call speed: The speed of your data connection 9600 or 14400.

Linger time: You need to enter the time-our period. After that, the WAP navigation service will be unavailable if any data is not input or transferred.

- GPRS settings: Shown if you select GPRS as the Bearer.

IP address

APN: Insert APN (Access Point Name) of GPRS.

User ID

Password

- Connection type: The options for connection type are Temporary or Continuous.
- Secure settings: Depending on the chosen gateway port, you can select this option On or  $\bigcap_{i=1}^n$
- ▶ Permitted types
	- Personal**:** Personal message.
	- Advertisements: Commercial message.
	- Information: Necessary information.

### Voice mail centre (Menu 1.9.3)

You can receive the voicemail if this feature is supported by your network service provider. When a new voicemail is arrived, the symbol will be displayed on the screen. Please check with your network service provider for details of their service in order to configure the phone accordingly.

- 1. Hold down  $\omega$  key in standby mode.
- 2. You can check the following submenus.
- ▶ Home: You can listen to voice mails by selecting Home.
- ▶ Roaming: Even when you are in abroad, you can listen to voice mails if roaming service is supported.

#### Info service

(Dependent to network and subscription) (Menu 1.9.4)

- **Receive** 
	- Yes: If you select this menu, your phone will receive Info service messages.
	- No: If you select this menu, your phone will not receive Info service messages any more.

# Messages

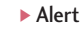

- Yes: Your phone will beep when you have received Info service message numbers.
- No: Your phone will not beep even though you have received info service messages.

#### ▶ Languages

- You can select the language you want by pressing [On/Off]. Then, the info service message will be shown in the language that you selected.

# Push messages (Menu 1.9.5)

You can set the option whether you will receive the message or not.

Messages

# Call register

You can check the record of missed, received, and dialled calls only if the network supports the Calling Line Identification (CLI) within the service area.

The number and name (if available) are displayed together with the date and time at which the call was made. You can also view call times.

# $Missed calls$   $Menv21$

This option lets you view the last 10 unanswered calls. You can also:

- $\blacktriangleright$  View the number if available and call it, or save it in the phonebook.
- $\blacktriangleright$  Enter a new name for the number and save both in the phonebook.
- ▶ Send a message to this number.
- $\blacktriangleright$  Delete the call from the list.

#### **Note**

 $\triangleright$  You can delete all the call records from the list using the Delete recent calls menu (Menu 2.4).

# Received calls  $M_{\text{enu 2.2}}$

This option lets you view the last 10 incoming calls. You can also:

- $\triangleright$  View the number if available and call it, or save it in the phonebook.
- $\blacktriangleright$  Enter a new name for the number and save both in the phonebook.
- $\blacktriangleright$  Send a message to this number.
- $\blacktriangleright$  Delete the call from the list.

# Dialled calls Menu 2.3

This option lets you view the last 20 outgoing calls (called or attempted). You can also:

- $\triangleright$  View the number if available and call it, or save it in the phonebook.
- ] Enter a new name for the number and save both in the phonebook.
- $\blacktriangleright$  Send a message to this number.
- Delete the call from the list.

Call registe  $\frac{1}{\sqrt{2}}$  and  $\frac{1}{\sqrt{2}}$  and  $\frac{1}{\sqrt{2}}$  and  $\frac{1}{\sqrt{2}}$  and  $\frac{1}{\sqrt{2}}$  and  $\frac{1}{\sqrt{2}}$  and  $\frac{1}{\sqrt{2}}$  and  $\frac{1}{\sqrt{2}}$  and  $\frac{1}{\sqrt{2}}$  and  $\frac{1}{\sqrt{2}}$  and  $\frac{1}{\sqrt{2}}$  and  $\frac{1}{\sqrt{2}}$  and  $\frac{1}{\sqrt{2}}$  and

# Call register

# Delete recent calls Menu 2.4

lists at a time by selecting **All calls.**

Call costs (Menu 2.5.2)

(SIM Dependent)

Allows you to check the cost of your last call, all calls, remaining and reset the cost. To reset the cost, you need to enter the PIN2 code.

Settings (Menu 2.5.3)

# Call charges Menu 2.5

### Call duration (Menu 2.5.1)

Allows you to view the duration of your incoming and outgoing calls. You can also reset the call timer by selecting **Reset all.** To prevent accidental reset, the phone asks you to confirm the action.

Use this to clear up the missed call list, received call list, or dialled call list. You can also clear up all call

- Last call: Length of the last call.
- All calls: Total length of all calls made and incoming calls since the timer was last reset.
- $\blacktriangleright$  Received calls: Length of the incoming calls.
- $\triangleright$  Dialled calls: Length of the outgoing calls.
- ] Reset all: Resets the call timer.

#### ▶ Set tariff: You can set the currency type and the unit price. Contact your service providers to obtain charging unit prices. To select the currency or unit in this menu, you need the PIN2 code.

- ▶ Set credit: This network allows you to limit the cost of your calls by selected charging units. If you select **Read**, the number of remaining unit is shown. If you select **Change**, you can change your change limit.
- ▶ Auto display: This network service allows you to see automatically the cost of your last calls. If set to **On**, you can see the cost of the last call when the call is released.

# GPRS information Menu 2.6

You can check the amount of data transferred over the network through the GPRS information option. In addition, you can also view how much time you are online.

# Call duration (Menu 2.6.1)

You can check the duration of **Last call** and **All calls.** You can also reset the call timers.

## Data volumes (Menu 2.6.2)

You can check the **Sent, Received** or **All** data volumes and **Reset all.**

Call register Call register

# Profiles

In Profiles, you can adjust and customise the phone tones for different events, environments, or caller groups. There are six preset profiles: **Vibrate only, Quiet, General, Loud, Headset** and **Car.** 

Each profile can be personalised.

Press the left soft key **[Menu]** and select **Profiles** using left/right navigation keys.

# **Changing the profile**  $M_{\text{Menu 3.X.1}}$

- 1. A list of profiles is displayed.
- 2. In the **Profiles** list, scroll to the profile you want to activate and press the left soft key [Select] or OK key.
- 3. Then, select **Activate.**

#### **Note**

 $\blacktriangleright$  When a headset is connected to the phone, Headset profile is automatically activated.

### Customising profiles – Personalise Menu 3.X.2

You can customise profiles except Vibrate only. Scroll to the desired profile in the Profile list. After pressing the left soft key or the OK key, select Personalise. The profile setting option opens. Set the option as required.

- $\triangleright$  Call alert type: Set the alert type for incoming calls.
- ▶ Ring tone: Select the desired ring tone from the list.
- $\triangleright$  Ring volume: Set the volume of the ring tone.
- Message alert type: Set the alert type for message receipt.
- ▶ Message tone: Select the alert tone for message receipt.
- ▶ Keypad volume: Set the volume of keypad tone.
- $\blacktriangleright$  Keypad tone: Select the desired keypad tone.
- $\blacktriangleright$  Flip tone: Allows to set the flip tone for adjusting environment.
- ▶ Effect sound volume: Set the volume of effect sound.

- ▶ Power on/off volume: Set the volume of the ring tone when switching the phone on/off.
- $\blacktriangleright$  Auto answer: This function will be activated only when your phone is connected to the headset.
	- Off: The phone will not answer automatically.
	- After 5 secs: After 5 seconds, the phone will answer automatically.
	- After 10 secs: After 10 seconds, the phone will answer automatically.

# Customising profiles – Rename

#### Menu 3.X.3

You can rename a profile and give it any name you want.

#### **Note**

- ] **Vibrate only, Headset** and **Car** profiles cannot be renamed.
- 1. To change the name of a profile, scroll to the profile in the profile list and after pressing the left soft key or the OK key, select **Rename.**

2. Key in the desired name and press the OK key or the left soft key [OK].

# **Settings**

You can set the following menus for your convenience and preferences.

# $Date & Time$  Menu 4.1

You can set functions relating to the date and time.

#### Set date (Menu 4.1.1)

You can enter the current date.

### Date format (Menu 4.1.2)

You can set the Date format such as **DD/MM/YYYY, MM/DD/YYYY, YYYY/MM/DD.**  (D: Day / M: Month / Y: Year)

### Set time (Menu 4.1.3)

You can enter the current time.

# Time format (Menu 4.1.4)

Your can set the time format between 24-hour and 12- hour.

# Phone settings Menu 4.2

You can set functions relating to the phone.

# Wallpaper (Menu 4.2.1)

You can select the background pictures in standby mode.

- Default: You can select a picture or an animation of wallpaper by pressing ( $\left(\infty$  or  $\infty\right)$ ).
- **My folder**: You can select a picture or an animation as wallpaper.

# Greeting note (Menu 4.2.2)

If you select **On**, you can edit the text which is displayed in standby mode.

#### Language (Menu 4.2.3)

You can change the language for the display texts in your phone. This change will also affect the Language Input mode.

# Backlight (Menu 4.2.4)

You can set the light-up duration of the internal display.

### LCD contrast (Menu 4.2.5)

You can set the brightness of LCD by pressing  $(\circ_{\mathbb{B}}, \,\otimes).$ 

### Information window (Menu 4.2.6)

You can preview the current state of the selected menu before open the menu. The state is shown at bottom of the display.

#### Menu colour (Menu 4.2.7)

You can select the preferred menu colour among various combination.

## LED indicator (Menu 4.2.8)

When the LED indicator is set to On, it flashes when the service is available.

#### Network name (Menu 4.2.9)

If you select on, you can see the network service provider name which is displayed in standby mode.

# $Call$  settings  $M_{\text{Menu 4.3}}$

You can set the menu relevant to a call by pressing  $\bigcirc$  [Select] in the Setting menu.

### Call divert (Menu 4.3.1)

The Call divert service allows you to divert incoming voice calls, fax calls, and data calls to another number. For details, contact your service provider.

- All voice calls: Diverts voice calls unconditionally.
- $\blacktriangleright$  If busy: Diverts voice calls when the phone is in use.
- If no reply: Diverts voice calls which you do not answer.
- $\blacktriangleright$  If out of reach: Diverts voice calls when the phone is switched off or out of coverage.
- ▶ All data calls: Diverts to a number with a PC connection unconditionally.

47

Settings

# **Settings**

- $\triangleright$  All fax calls: Diverts to a number with a fax connection unconditionally.
- ▶ Cancel all: Cancels all call divert service. The submenus

Call divert menus have the submenus shown below.

- ▶ Activate: Activate the corresponding service.
	- To voice mail centre: Forwards to message centre. This function is not shown at All data calls and All fax calls menus.
	- To other number: Inputs the number for diverting.
	- To favourite number: You can check recent 5 diverted numbers.
- $\blacktriangleright$  Cancel: Deactivate the corresponding service.
- $\triangleright$  View status: View the status of the corresponding service.

#### Answer mode (Menu 4.3.2)

#### $\blacktriangleright$  Flip open

If you select this menu, you can receive an incoming call when only opening flip.

#### $\blacktriangleright$  Press any key

If you select this menu, you can receive a call by pressing any key except  $\oslash$  [End] key.

▶ Send only

If you select this menu, you can receive a call by only pressing  $\left\langle \right\rangle$  [Send] key.

### Send my number (Menu 4.3.3)

(network and subscription dependent)

 $\triangleright$  On

You can send your phone number to another party. Your phone number will be shown on the receiver's phone.

 $\triangleright$  Off

Your phone number will not be shown.

#### $\blacktriangleright$  Set by network

If you select this, you can send your phone number depending on two line service such as line 1 or line 2.

#### Call waiting (network dependent) (Menu 4.3.4)

The network will notify you of a new incoming call while you have a call in progress. Select Activate to request the network to activate call waiting, Cancel to request the network to deactivate call waiting, or View status, to check if the function is active or not.

#### Minute minder (Menu 4.3.5)

If you select On, you can check the call duration by deep sound every minute during a call.

#### Auto redial (Menu 4.3.6)

#### $\triangleright$  On

When this function is activated, the phone will automatically try to redial in the case of failure to connect a call.

#### $\triangleright$  Off

Your phone will not make any attempts to redial when the original call has not connected.

### Closed user group (Menu 4.3.7) (network dependent)

Restricts usage of the phone with numbers that belong to certain user groups. When this function is used, every outgoing call is associated with a group index. If a group index is specified, it is used for all outgoing calls. If no group index is specified, the network will use the preferential index (a specific index that is stored in the network).

- $\triangleright$  Default : Activate the default group agreed on with the network operator.
- ▶ Set : Setting the selected CUG Index.
- ▶ Edit : Editing the CUG name and CUG Index.
- ▶ Delete : Deleting the selected CUG.
- Delete all : Deleting All CUG.

# **Settings**

# Security settings MENU 4.4

### PIN code request (Menu 4.4.1)

In this menu, you can set the phone to ask for the PIN code of your SIM card when the phone is switched on. If this function is activated, you'll be requested to enter the PIN code.

1. Select PIN code request in the security settings menu, and then press  $\mathcal{P}$  [Select].

#### 2. Set **On/Off.**

- 3. If you want to change the setting, you need to enter PIN code when you switch on the phone.
- 4. If you enter wrong PIN code more than 3 times, the phone will lock out. If the PIN is blocked, you will need to key in PUK code.
- 5. You can enter your PUK code up to 10 times. If you put wrong PUK code more than 10 times, you can not unlock your phone. You will need to contact your service provider.

## Phone lock (Menu 4.4.2)

You can use security code to avoid unauthorized use of the phone. Whenever you switch on the phone, the phone will request security code if you set phone lock to **On**. If you set phone lock to **Automatic**, your phone will request security code only when you change your SIM card.

# Call barring (Menu 4.4.3)

The Call barring service prevents your phone from making or receiving certain category of calls. This function requires the call barring password. You can view the following submenus.

 $\blacktriangleright$  All outgoing

The barring service for all outgoing calls.

 $\triangleright$  Outgoing international

The barring service for all outgoing international calls.

 $\triangleright$  Outgoing international except home country The barring service for all international outgoing calls except home network.

 $\blacktriangleright$  All incoming The barring service for all incoming calls

#### $\blacktriangleright$  Incoming when abroad

- The barring service for all incoming calls when roaming
- $\blacktriangleright$  Cancel all You can cancel all barring services.
- ▶ Change password

You can change the password for Call Barring Service.

#### Each call barring menu has following submenus:

• Activate

Allows to request the network to set call restriction on.

• Cancel

Sets the selected call restriction off.

• View status

You can view the status whether the calls are barred or not.

# **Fixed dial number** (Menu 4.4.4) (SIM dependent)

You can restrict your outgoing calls to selected phone numbers. The numbers are protected by your PIN2 code.

] Activate

You can restrict your outgoing calls to selected phone numbers.

 $\blacktriangleright$  Cancel

You can cancel fixed dialling function.

] Number list

You can view the number list saved as Fixed dial number.

# Change codes (Menu 4.4.5)

PIN is an abbreviation of Personal Identification Number to prevent use by unauthorized person.

You can change the access codes: **PIN code, PIN2 code, Security code.**

# **Settings**

- 1. If you want to change the Security code/PIN2 code input your original code, and then press  $\subset \nearrow$ [OK].
- 2. Input new Security code/PIN2 code and verify them.

# Network settings Menu 4.5

You can select a network which will be registered either automatically or manually. Usually, the network selection is set to **Automatic**.

#### Automatic (Menu 4.5.1)

If you select Automatic mode, the phone will automatically search for and select a network for you. Once you have selected "Automatic", the phone will be set to "Automatic" even though the power is off and on.

## Manual (Menu 4.5.2)

The phone will find the list of available networks and show you them. Then you can select the network which you want to use if this network has a roaming agreement with your home network operator.

The phone lets you select another network if the phone fails to access the selected network.

### Preferred (Menu 4.5.3)

You can set a list of preferred networks and the phone attempts to register with first, before attempting to register to any other networks. This list is set from the phone's predefined list of known networks.

# GPRS setting Menu 4.6

You can set GPRS service depending on various situation.

#### **Power on** (Menu 4.6.1)

If you select this menu, the phone is automatically registered to a GPRS network when you switch the phone on. Starting a WAP or PC dial-up application created the connection between phone and network and data transfer is possible. When you end the application, GPRS connection is ended but the registration to the GPRS network remains.

## When needed (Menu 4.6.2)

If you select this menu, the GPRS connection is established when you connect a WAP service and closed when you end the WAP connection.

# Reset settings Menu 4.7

You can initialize all factory defaults. You need Security code to activate this function.

# **Organiser**

# Alarm clock Menu 5.1

You can set up to 5 alarm clocks to go off at a specified time.

- 1. Select **On** and enter the alarm time you want.
- 2. Select the repeat period : Once, Mon**~**Fri, Mon**~**Sat, Everyday.
- **3.** Select the alarm tone you want and press  $\subset \sim$  $[OK]$ .
- 4. Edit the alarm name and press  $\curvearrowright$  [OK].

# Scheduler Menu 5.2

When you enter this menu, a calendar appears. A square cursor is located on the current date. You can move the cursor to another date using navigation keys. On the calendar, you can use the following keys.

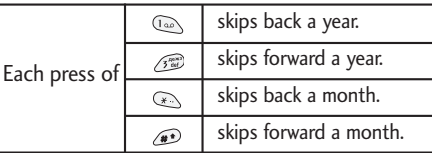

You can enter a schedule or memo in the scheduler by pressing the left soft key [Options].

- ▶ Add new: Select this to enter a new schedule or memo. After a schedule note is entered on a date, the date is shown in a different colour and appears on the right bottom of the screen. This function reminds you of your schedule. And the phone will sound an alarm tone if you set the phone to do so.
- ▶ View: Shows the schedule note or memo for the chosen day. Press the left soft key [Options] to edit or delete the note you selected.
- ▶ View all: Shows all the notes that are entered in the phone. Use the up/down navigation keys to browse through the note lists.
- $\blacktriangleright$  Delete past: Select this to delete the expired schedule notes that have already been notified. You are asked to confirm this action.
- $\triangleright$  Delete all: Select this to delete all the schedule notes and memos. You are asked to confirm this action.

Organiser

# Phonebook Menu 5.3

Search (Menu 5.3.1)

#### (Calling from phonebook)

- 1. In standby mode, press  $\bigcirc$  [Names].
- **2. Search** by pressing  $\mathcal{P}$  [Select].
- 3. Enter the name whose phone numbers or e-mail address you want to search or Select 'List' to view phonebook.
- 4. Instant searching is available by inputting the initial letter of the name or number you want to search.
- 5. If you want to edit, delete, copy an entry, or to add the voice to one, select  $\subset$  [Options]. The following menu will be displayed.
- ▶ **Edit:** You can edit the name, number, E-mail and fax by pressing  $\subset$  [OK].
- ] **Write message:** After you have found the number you want, you can send a message to the selected number.
- ▶ Copy: You can copy an entry from SIM to phone or from phone to SIM.
- ] **Main number:** You can select the one out of mobile, home, office that you often use. The main number will be displayed first, if you set this.
- **Delete:** You can delete an entry.

### Add new (Menu 5.3.2)

You can add phonebook entry by using this function. Phone memory capacity is 200 entries. SIM card memory capacity depends on the cellular service provider.

You can also save 20 characters of name in The Phone memory, and save characters in the SIM card. The number of character is SIM dependent feature.

- 1. Open the phonebook first by pressing  $\heartsuit$ [Names] in standby mode.
- 2. Scroll to highlight **Add new**, and press  $\subset$ [Select].
- 3. Select the memory you want to save: **SIM** or **Phone**. If you set to Phone, you need to select which number you want as Main number.
# Organiser

- a. Press  $\subset$  [OK] to input a name.
- **b.** Press  $\subset \supseteq$  [OK], then you can input a number.
- c. Press  $\subset$  [OK].
- d. You can set a group for the entry by pressing  $(\text{C3}, \text{D})$ :
- e. You can set a character and a picture for the entry by pressing  $\widehat{\mathscr{E}}$ ,  $\widehat{\mathscr{S}}$ ,  $(\mathscr{E}, \mathscr{D})$ .

### Caller groups (Menu 5.3.3)

You can list up to 20 members per one group. There are 7 groups you can make lists to.

- 1. In standby mode, press  $\bigcirc$  [Names].
- 2. Scroll to Caller groups item then press  $\curvearrowright$ [Select], and every Group list will be displayed.
- **3.** Select Group name you want by pressing  $\subset$ [Select].
- ] **Member list:** Shows the group members you have selected.
- ▶ Group ring tone: Allows you to specify ring tone for the group members' call.
- ] **Group icon:** Allows you to select the icon dependent on Group.
- ▶ Add member: You can add group members. Each group member shouldn't be exceeded 20.
- ▶ **Remove member:** You can remove the member from the Group member list. But the name and the number still remain in phonebook.
- **Rename:** You can change a group name.

### Speed dial (Menu 5.3.4)

You can assign any of the keys,  $\sqrt{2\pi}$  to  $\mathscr{D}$  with a Name list entry. You can call directly by pressing this key for 2-3 secords.

- 1. Open the phonebook first by pressing  $\heartsuit$ [Names] in standby mode.
- 2. Scroll to Speed dial, then press  $\subset$  [Select].
- 3. If you want to add Speed dial, select (Empty). Then, you can search the name in phonebook.
- 4. Select allocated a name by speed dial, and choose **Change** or **Delete** to edit the name.
- ▶ Change: You can allocate a new phone number to the dial key.

▶ Delete: You can remove the allocated phone number from the dial key.

### Settings (Menu 5.3.5)

- 1. Press  $\bigcirc$  [Names] in standby mode.
- 2. Scroll to Settings, then press  $\mathcal{D}$  [Select].

### ▶ Set memory

Scroll to highlight Set memory, then press  $\subsetneq$ [Select].

- If you select Variable, when adding entry, the phone will ask where to store.
- If you select SIM or Phone, the phone will store an entry to SIM or phone.

### ▶ Search by

Scroll to highlight Search by, then press  $\subset$ [Select].

- If you select Variable, the phone will ask how to search.
- If you select Name or Number, the phone will search an entry by Name or Number.

### $\blacktriangleright$  View options Scroll to highlight View options, then press  $\mathcal O$ [Select].

- **Name only:** When you search the phonebook, the list displays only names.
- **With pictures:** When you search the phonebook, the list displays names and corresponding pictures.
- **Name & number:** When you search the phonebook, the list displays names and number.

### Copy all (Menu 5.3.6)

You can copy/move entries from SIM card memory to Phone memory and vice versa.

- 1. Open the Phonebook first by pressing  $\gtrsim$ [Names] in standby mode.
- 2. Scroll to **Copy all**, then press  $\mathcal{P}$  [Select] to enter this menu.
	- ▶ SIM to Phone: You can copy the entry from SIM Card to Phone memory.

# Organiser

- ▶ Phone to SIM: You can copy the entry from Phone memory to SIM Card.
- 3. You can see the following submenus.
	- ] **Keep original:** When copying, Original Dial Number is kept.
	- ] **Delete original:** When copying, Original Dial Number will be erased.

### Delete all (Menu 5.3.7)

You can delete all entries in the SIM and/or the phone. This function requires the security code. Press  $\textcircled{\sim}$  to return to standby mode.

## Information (Menu 5.3.8)

 $\blacktriangleright$  Service dial number

Use this function to access a particular list of services provided by your network operator (if supported by the SIM card).

1. Open the phonebook first by pressing  $\heartsuit$ [Names] in standby mode and select Information.

- 2. Scroll to **Service dial number,** then press [Select] to enter.
- 3. The names of the available services will be shown.
- **4.** Use  $\widehat{\bullet}$  and  $\mathcal{Q}$  to select a service. Press  $\left\langle \bullet \right\rangle$ [Send].
- $\blacktriangleright$  Memory status

This feature allows you to see how many free and in-use are in your phonebook.

### ▶ Own number (SIM dependent)

You can check your own number in SIM card.

# **Fun & Tools**

# Favorites Menu 6.1

You can set up to 9 menus which you have used often in Favorites. You can connect this menu directly by pressing the hot key  $(\mathcal{L})$ .

If you want to register the menu in favorites, select <Empty> on a list. If the menu is already registered, the options are displayed as follows:

- ▶ Select: Activate the registered menu.
- **Change:** Change the menu.
- **Delete:** Delete the registered menu.
- ] **Delete all:** Delete all menus which are registered in Favorites.
- **Information:** View the information of registered menu.

# Games Menu 6.2

The phone offers you the games to play with.

### **Note**

] *The control keys are different depending on a game. However, each one has an introduction to explain the main control keys. The rest ones are as follows.*

### **Common Key Function**

 $\bigcirc$ : Back

: Pause or resume a game

# Calculator Menu 6.3

The calculator provides the basic arithmetic functions: addition, subtraction, multiplication and division.

- 1. Enter the first number using the numeric keys.
- 2. Press the corresponding navigation key to select a mathematical function.

### **Note**

- $\blacktriangleright$  To erase any mistake or clear the display, use the  $\heartsuit$  key.
- $\blacktriangleright$  To include a decimal point, press the  $\mathcal{R}_k$  key.
- $\triangleright$  *To include a minus sign, press the*  $\otimes$  *key.*
- 3. To calculate the result, press the left soft key [Result] or OK key.
- 4. After calculation, press the left soft key [Reset] to return to the initial state.

Fun & Tools

Fun & Tools

# Fun & Tools

# My folder Menu 6.4

Enables you to view the downloaded pictures and sounds. They can be set as Wallpaper or Ring tone. You can view, listen, delete or rename downloaded data.

### Pictures (Menu 6.4.1)

Fun & Tools

Fun & Tools

Sound (Menu 6.4.2)

## The Submenus for each main one

- ▶ Rename: You can edit the title for each download contents.
- ▶ Write text/multimedia message: You can write Text message / Multimedia message (available depending on type of Media) with pictures or sounds.
- ▶ Set as Wallpaper / Set as ring tone: You can set downloaded sounds or pictures as wallpaper or Ring tone.
- ] Delete: You can delete each downloaded content.
- ] Delete all: You can delete all downloaded content.

## Unit converter Menu 6.5

This converts any measurement into a unit you want. There are 4 types that can be converted into units: Length, Area, Weight, and Volume.

- 1. You can select one of four unit types by pressing  $\oslash$  [Unit] key.
- 2. Select the standard value by using  $(e_{\epsilon}, \mathbf{a})$ .
- 3. Select the unit you want to convert by pressing  $\widehat{\mathbb{a}}$  and  $\mathcal{L}$ .
- 4. You can check the converted value for the unit you want. Also, you can input a decimal number by pressing  $\circled{P}$ .

# World time Menu 6.6

You can view clocks of the world's major cities.

- 1. Select the city belonged to the time zone by pressing  $\left(\begin{smallmatrix} \infty & \infty \\ 0 & \infty & \infty \end{smallmatrix}\right)$  key.
- 2. You can set the current time to the city time you select by pressing  $\subset$  [Set].

# Voice recorder Menu 6.7

The voice memo feature you to record up to 10 voice messages and each memo is up to 20 Seconds.

### Record (Menu 6.7.1)

- **1.** You can record a voice memo in Voice recorder menu or by holding down  $\circled{c}$  in the standby mode.
- **2.** Once recording is started, the message 'Recording...' and the remaining time is displayed.
- **3.** If you want to finish recording, press  $\heartsuit$  [Save].
- **4**. Key in Voice memo title, and press  $\heartsuit$  [OK].

# View list (Menu 6.7.2)

The phone shows the voice memo list, starting with the most recent memo. You can play or delete the recorded memo, or send it via MMS by pressing the left soft key [Options]. You can also delete all the voice memos.

### **Memory status** Menu 6.8

You can check free space and the memory usage of each repository. You can go to each repository menu by pressing the left soft key [Goto].

# Internet

The phone supports services based on Wireless Application Protocol (WAP). You can access services supported by your network. The services menu allows you to get the information such as news, weather reports, and flight times.

## Home Menu 7.1

Connect to a homepage. The homepage may be the site which is defined in the activated profile. It will be defined by Service Provider if you don't make in

activated profile.

## Bookmarks Menu 7.2

Press  $\bigcirc$  [Select] to access available options, or

press  $\bigcirc$  [Back] to exit.

- **Connect:** Connect to the selected bookmark
- ▶ Add new: Add a new bookmark manually.
- $\blacktriangleright$  Edit: Edit the title and the address of the selected bookmark.
- ▶ Delete: Delete the selected bookmark from the bookmark list.

# Profiles Menu 73

You can make up to 10 profiles and activate only one out of them. Scroll to the desired profile and press  $\odot$  to access available options.

Activate: You can activate the profile you want.

▶ Settings: You can edit and change WAP settings of the selected profile.

-Homepage: This setting allows you to enter the address (URL) of a site you want to use as homepage. You do not need to type "http://" at the front of each URL as the WAP Browser will automatically add it.

### -Bearer:

You can set the bearer data service.

• Data

• GPRS

-Data settings :

Appears only if you select Data settings as the Bearer.

IP address : Enter the IP address of the WAP gateway you want.

Dial number : Enter the telephone number to dial to access your WAP gateway.

User ID : The users identity for your dial-up server (and NOT the WAP gateway).

- Password : The password required by your dialup server (and NOT the WAP gateway) to identify you.
- Call type : Select the type of data call: Analogue or Digital (ISDN).
- Call speed : The speed of your data connection; 9600 or 14400.
- Linger time : You need to enter timeout period. After entering that, the WAP navigation service will be unavailable if any data is not input or transferred.

- GPRS settings Shown if you select GPRS as the Bearer.

IP address : Input the IP address of the WAP gateway you access.

- APN : Input the APN of the GPRS.
- User ID : The users identify for your APN server.

Password : The password required by your APN server.

- Display image

You can select whether images on WAP cards are displayed or not.

- Connection type

The options for connection type are Temporary or Continuous and depend on the gateway you are using.

### Continuous

A confirmed delivery mechanism but generates more network traffic.

**Temporary** A non-confirmed (connectionless) service.

- Proxy settings

IP address: Input the IP address of the proxy.

Port: Input the port number of the proxy.

- DNS settings Insert the primary and secondary DNS if required by the network operator.

# Internet

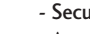

Internet

- Secure settings

According to the used gateway port, you can choose this option as **On** or **Off.**

- ] Rename: Edit the Profile Name.
- **Delete:** Delete the Profile.
- ▶ Add new: You can add a new profile manually.

# Go to URL Menu 7.4

You can directly connect to the site you want. You need to enter a specific URL.

# Cache settings Menu 7.5

You can remove the contents of Cache memory or change the Cache mode.

### Clear cache (Menu 7.5.1)

The contents of Cache memory will be removed.

# Check cache (Menu 7.5.2)

You can set the option whether you will check the cache memory or not.

# Cookies settings Menu 7.6

The information or services you have accessed are saved in the cache memory of the phone.

# Clear cookies (Menu 7.6.1)

Removes all context saved in cookie.

Check cookies (Menu 7.6.2)

Check whether a cookie is used or not.

Security certification Menu 7.7

A list of the available certificates is shown.

# Reset profiles Menu 7.8

You can reset profiles to return to original settings.

## Browser version Menu 79

The WAP Browser version is displayed.

# On browsing menu

### If you are on line, you can view the following menus.

 $\blacktriangleright$  Home

Refer to (Menu 7.1).

] Reload

Reloads the current page.

 $\blacktriangleright$  Bookmarks

See (Menu 7.2).

 $\blacktriangleright$  Save as bookmark

You can save a site as bookmark.

**Messages** 

During Wap connection, you can see the Short messages.

### ▶ Go to URL

You can move to the site you want. In this menu, you can also edit the site address.

### $\blacktriangleright$  Go to email server

You can move to the E-mail server that you configured.

 $\blacktriangleright$  Set as email server

You can set the address of current site as E-mail server.

] Clear cache

The contents of cache memory will be removed.

 $\blacktriangleright$  Save Images

You can save the image which is provided by the WAP.

# Applications

# Applications Menu 8.1

**9. Exit:** Exits from Applications.

# Download Menu 8.2

You can edit and set MIDlet server address. Download MIDlets using WAP Browser and store them in the phone. You can also view the list of MIDlets stored on the Applicatons screen.

# Profiles Menu 8.3

Some Java applications may require a network connection to operate, for example, multiplayer games. You can set up to 5 profiles and activate the desired one. This is similar to wap profile setting. Refer to wap profiles when you set this.

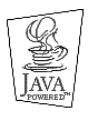

JAVA™ is a trademark of Sun Microsystems, Inc.

# **Options**

Scroll to an application and select Options.

- **1. New:** You can create new folder.
- **2. Move:** You can select a folder which you want.
- **3. About:** Shows Java MIDP information.
- **4. Info:** Displays information about the selected MIDlet.
- **5. Remove:** Deletes the selected MIDlet.
- **6. Update:** Accesses the server and updates the selected MIDlet.
- **7. Options:** Some Java applications may require a data connection to be made. Select this to set the connecting options.
	- Always: The connection is created immediately without a notification.
	- Prompt: You will be asked before the application makes the connection.
	- Never: No connection is allowed.
- **8. Rename:** You can rename the application.

# Accessories

There are various accessories for your mobile phone. You can select these options according to your personal communication requirements.

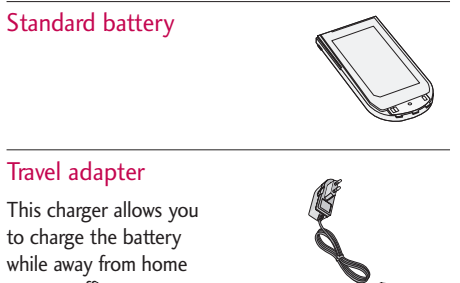

### **Note**

- Always use genuine LG accessories.
- $\blacktriangleright$  Failure to do this may invalidate your warranty.
- ] Accessories may be different in different regions; please check with our regional service company or agent for further enquires.

# Accessories Accessories

or your office.

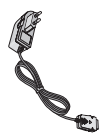

### Data CD

You can use the PC sync feature.

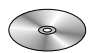

# Technical data

Technical data Technical data

## **General**

Product name : C1150 System : GSM 900 / DCS 1800

## Ambient temperatures

Max : +55°C Min : -10°C

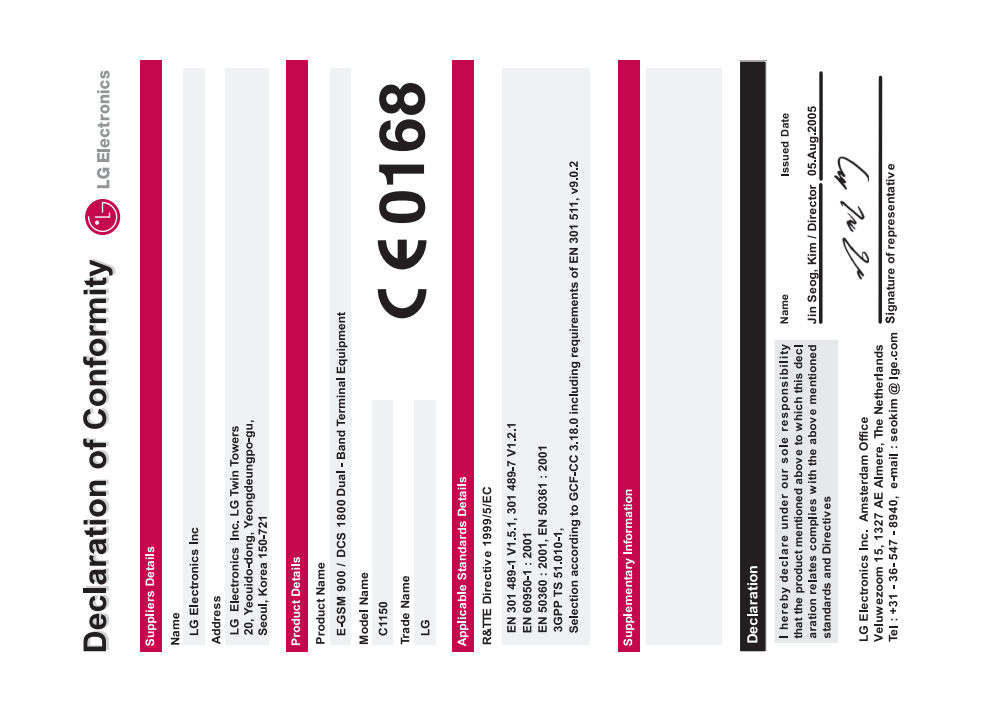

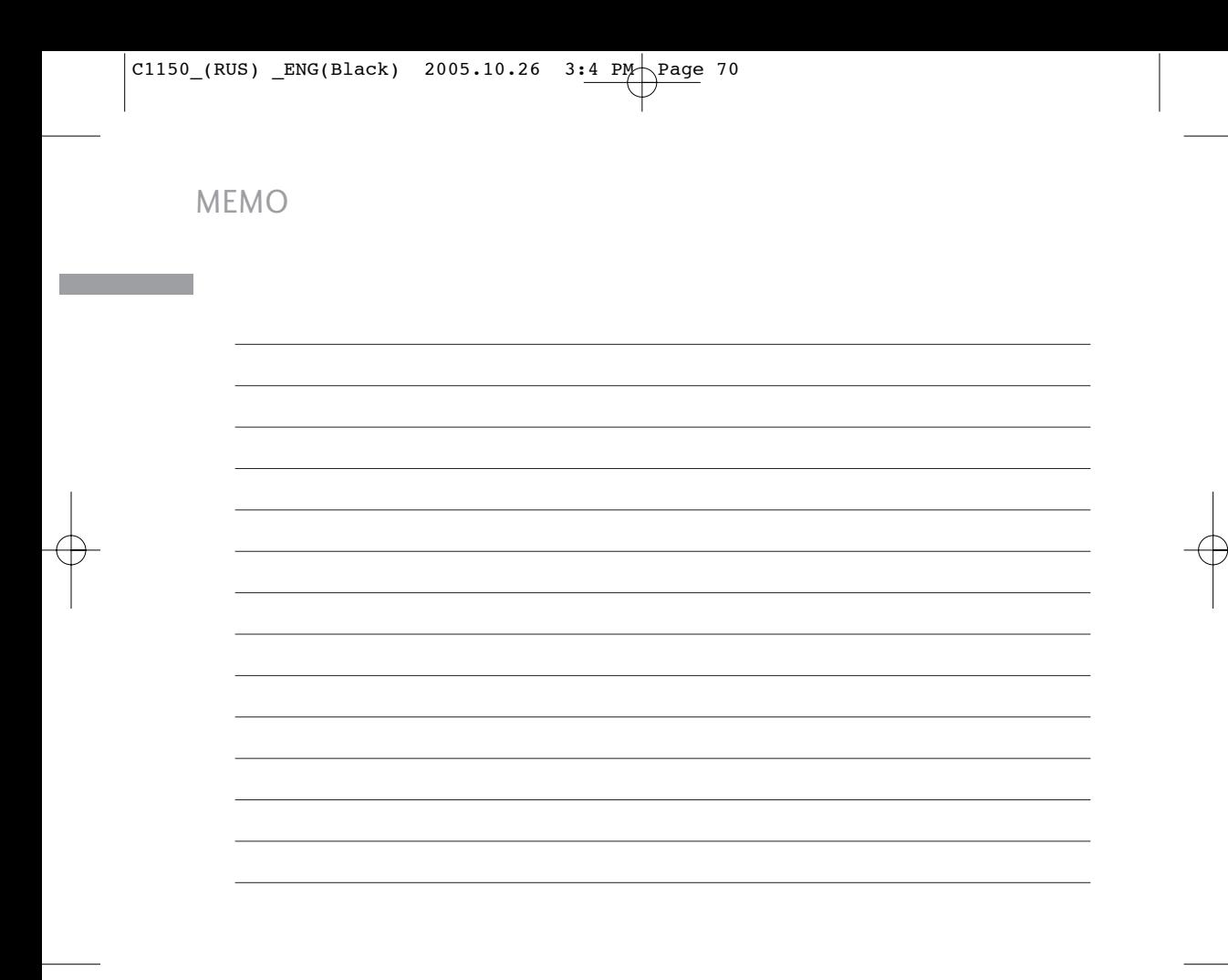

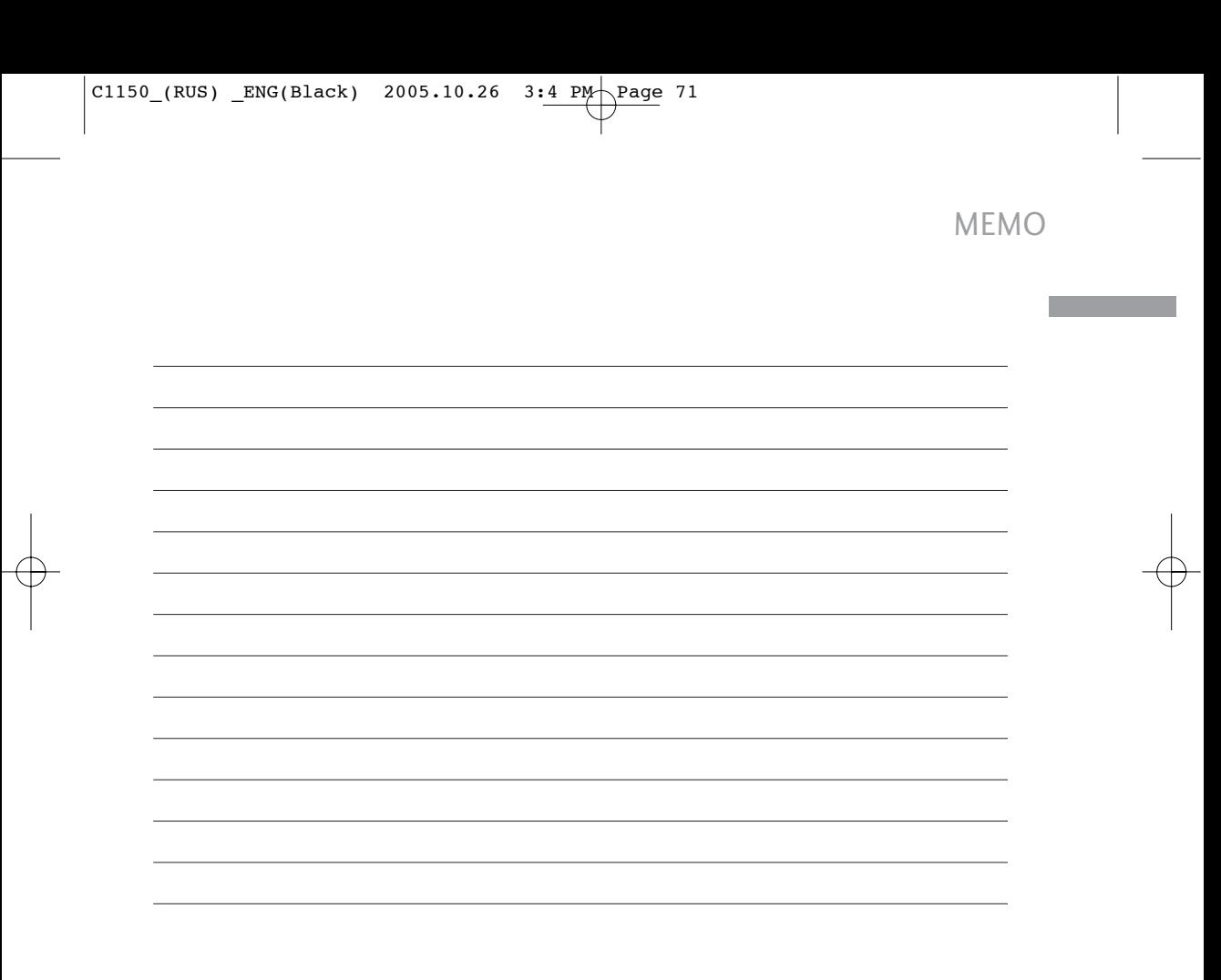